# 内容

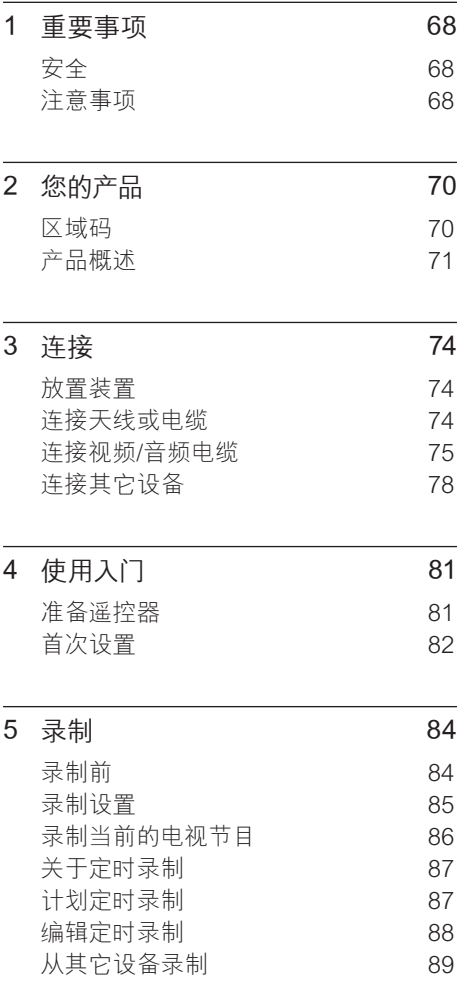

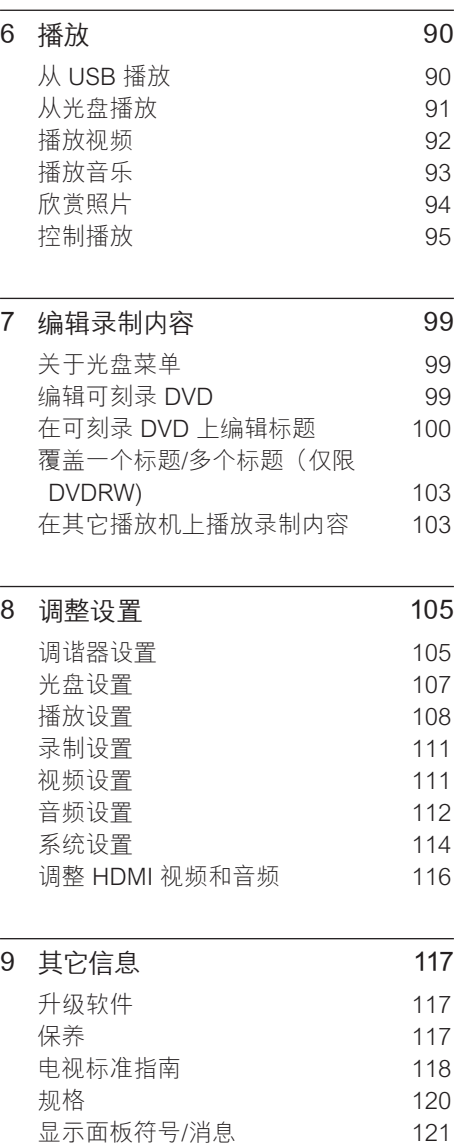

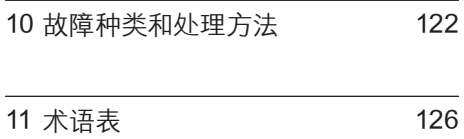

中文 (简体) 中文(简体)

内容

# 1 重要事项

# 安全

## 警告!

#### 存在火灾或触电危险

- 确保空气可以通过本装置的通风孔自由流通。 装置 周围至少应留 5 至 10 厘米空间。
- 切勿将本装置直接曝晒于阳光下,或者接触明火、 高温。
- 切勿将本装置放在其它电子设备上面。
- 闪电时务必远离本装置。 •
- 切勿拆下本装置的外壳。请让合格的人员执行所有 的维护工作。
- 让本装置远离水、湿气和盛有液体的物体。
- 本装置采用激光技术。由于本产品可能对眼睛造 成伤害,因此只能由合格的维修人员拆卸外盖或进 行维护。
- 在易于连接交流电插头的交流电插座旁边安装此 装置。

# 注意

- 如果电池用完或遥控器长时间不用,请取下电池。
- 请勿混合使用电池 (旧电池与新电池或碳电池与碱 性电池,等等)。
- 电池包含化学物质,因此应该以适当方式处理。
- 打开装置时存在可见以及不可见的激光辐射。避免 光束照射。
- 不按此处说明的操作流程使用控件或进行调整可 能导致危险的激光辐射或其它不安全的操作。

#### 注

• 有关标识和电源功率, 请参见产品背面或底部的型 号铭牌。

# 注意事项

#### **回收注意事项**

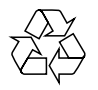

请遵循当地的规章制度,不要将旧产品与 一般的生活垃圾一同弃置。正确弃置旧产 品有助于避免对环境和人类健康造成潜在 的负面影响。

#### 版权注意事项

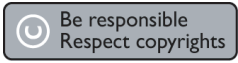

未经授权复制受版权保护的资料(包括电 脑程序、文件、广播和录音)可能会侵犯 版权并构成犯罪。不得将此装置用于这些 目的。

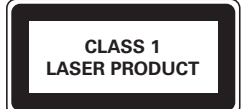

## 商标注意事项

本产品采用版权保护技术,受美国专利保 护。使用本版权保护技术必须由 Macrovision 授权,并且只能用于家用和其 它有限的观看目的,除非 Macrovision 另行 授权。禁止反向工程或反汇编。

美国 专利号 4,631,603、4,819,098、 4,907,093、5,315,448 以及 6,516,132

# HƏMI

HDMI、HDMI 徽标和高清多媒体接口是 HDMI Licensing LLC 的商标或注册商标。

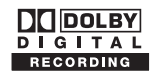

在杜比实验室许可下制造。"Dolby"和双 D 符号是杜比实验室的商标。

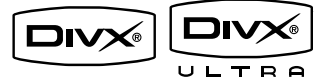

DivX Ultra 认证产品:"DivX、DivX Ultra"认证及相关徽标是 DivX, Inc. 的商 标,并在授权下使用。

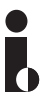

i.Link 也称"FireWire"和"IEEE1394"。 本连接用于传输数字视频 (DV) 摄像机所使 用的高带宽数字信号。它通过单根缆线传 送所有音频和视频信号。

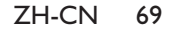

# 2 您的产品

感谢您的惠顾,欢迎光临飞利浦!为了您 能充分享受飞利浦提供的支持,请在 www.philips.com/welcome 注册您的产 品。

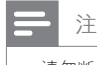

• 请勿断开刻录机的电源, 除非长时间不使用此产 品。刻录机需要电源才能执行定时录制和自动更新 系统日期/时间等重要任务 。

# 区域码

世界各个区域的 DVD 电影通常不同时发 行,因此所有 DVD 播放机都有特定的区域 码。

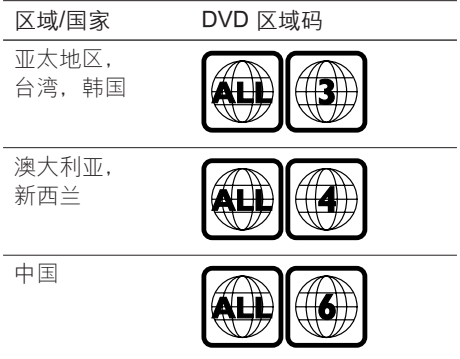

70 ZH-CN

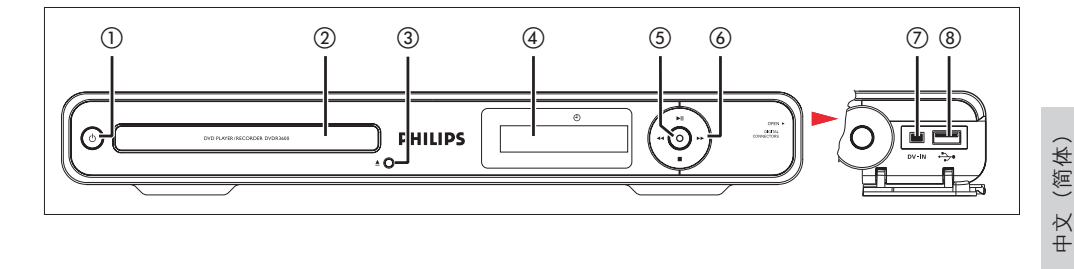

# 主装置

- 1 (1) (1) (待机)
	- 打开此装置或切换到待机模式。
- (2) 光盘托盘
- 3 ▲(打开/关闭)
	- 打开/关闭光盘托盘。
- d 系统显示面板
	- 显示有关刻录机当前状态的信息。
- (5) (刻录)
	- 开始录制当前电视频道或当前视频 源。
	- 可以反复按该键设置录制时间,调 整间隔为 30 分钟。
	- 录制期间指示灯亮起。 •

## 6) ▶Ⅱ (播放/暂停)

- 开始光盘播放。
- 暂停光盘播放或录制。

#### $\leftrightarrow$

- 按住可进行快进/快退搜索。
- $\blacksquare$ (停止)
- 停止光盘播放或录制。

# 注

• 以下连接位于前面板右边的翻盖下面。

# $(7)$  DV IN

• 数码摄像机或使用此连接器的其它 合适设备的输入。

您的产品

- 反复按 信号源,选择"DV"查看视 频源。
- $\bigcirc$   $\bigcirc$   $\bigcirc$  (USB)
	- USB 设备或数码相机的输入。
	- 仅支持符合 USB 海量存储设备类标 准的品牌和型号的数码相机。

## 遥控器

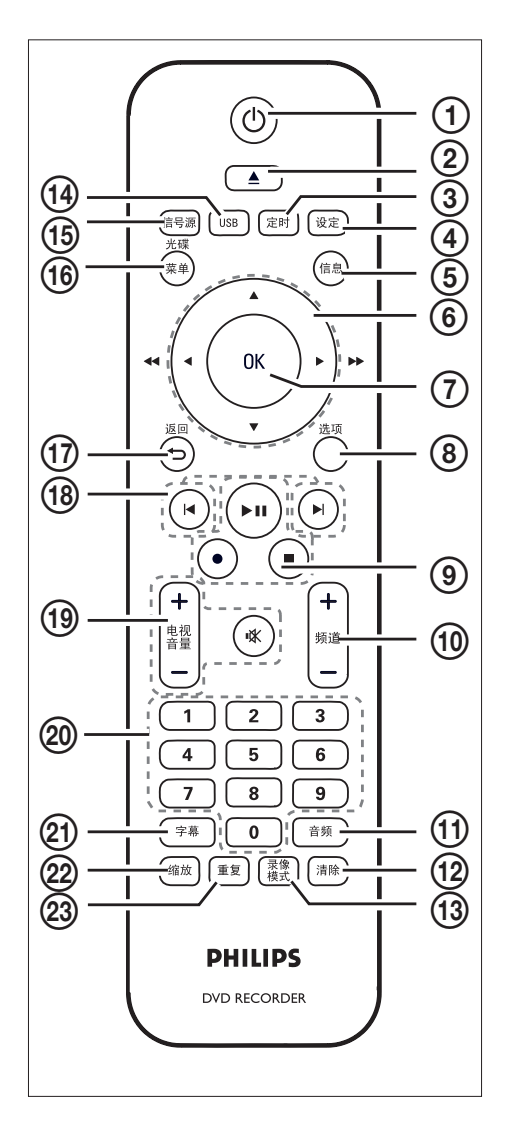

- (1) (3 (待机)
	- 打开刻录机或切换到待机模式。
- ② ▲ (打开/关闭)
	- 打开/关闭光盘托盘。
- (3) 定时
	- 进入/退岀计时器时间表菜单。
- (4) 设定
	- 进入/退出系统设置菜单。
- (5) 信息
	- 显示/隐藏屏上帮助文本。
- $6$   $\blacktriangleleft$   $\blacktriangleright$  :
	- 用于左移/右移的指针键。
	- 按住可进行快速向后或向前搜索。
	- $\blacktriangle$   $\blacktriangledown$  :
	- 用于上移/下移的指针键。
- $(7)$  OK
	- 确认条目或选择。
- (8) 选项
	- 播放光盘时显示/隐藏选项菜单。
- (9) ▶Ⅱ (播放/暂停)
	- 开始光盘播放。
	- 暂停光盘播放或录制。
	- $\bullet$  (录制)
	- 开始录制当前电视频道或当前视频 源。
	- 可以反复按该键设置录制时间,调 整间隔为 30 分钟。
	- ■(停止)
	- 停止光盘播放或录制。

#### 72 ZH-CN

2\_dvdr3600\_93\_UM\_ChS\_28951.indd 72 \_dvdr3600\_93\_UM\_ChS\_28951.indd 2008-02-18 10:21:18 AM 008-02-18

- (10 频道 +/-
	- 在调谐器模式下,选择下一个或上 一个电视频道。
- (11) 音频
	- 选择音频语言。
- (12) 清除
	- 在视频编辑模式下,选择以清除输 入。
- (13) 录像模式
	- 在录制模式之间切换: HQ、SP、SPP、LP、EP 或 SLP。 此模式决定了录制的质量和可在可 刻录 DVD 上录制的时间长短。
- (14) USB
	- 访问所连接的USB 设备的内容。
- o 信号源
	- 选择刻录机视频源(调谐器、EXT1 或 DV)。
- (16) 光碟菜单
	- 访问 DVD 光盘菜单。
	- PBC 打开时访问 VCD 光盘菜单。
- ⑦ 返回
	- 返回上一级菜单。
- $(B)$   $\blacktriangleleft$   $\blacktriangleright$ 
	- 跳到上一或下一章节/曲目/标题。
- (19) 电视音量 +/-
	- 调节电视的音量(仅限于兼容的电 视)。
	- ■
	K(静音)
	- 将电视机设置为静音(仅限于兼容 的电视)。
- ② 数字键盘
	- 选择要播放的章节/曲目。
	- 选择刻录机的预设电视调谐器频 道。
- u 字幕
	- 描放 DVD 或 DivX Ultra 视频光盘 时,选择字幕语言。
- **② 缩放** 
	- 播放光盘时放大图像。
- **② 重复** 
	- 访问多个重复选项。

# 您的产品

# 3 连接

本节介绍此刻录机的连接。

#### 基本连接:

- 连接天线或电缆
- 连接视频/音频电缆

#### 可选连接:

- 连接其它设备
- 连接至 AV 放大器/接收器
- 连接至有线电视盒/卫星接收器
- 连接至录像机或其它类似设备
- 连接至数字视频/数码 8 摄像机
- 连接至模拟摄像机

# 放置装置

- 将装置置于水平、坚硬的平稳表面上。 勿将装置置于地毯上。
- 在易于连接交流电插头的交流电插座旁 边安装此装置。

# 连接天线或电缆

要观看和录制电视节目,请将此刻录机与 天线或有线电视盒/卫星接收器连接。

## 连接至无线天线或有线电视信号

要收看电视,请将刻录机直接与无线天线 或有线电视信号连接。

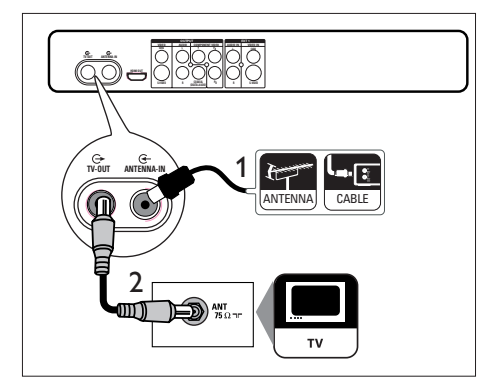

- 1 拔下现有天线电缆。
- 2 将天线电缆连接至 ANTENNA-IN G 插 孔。
- 3 将随附的 RF 天线电缆连接至 TV OUT  $\bigoplus$  插孔以及电视上的天线输 入。

#### $\ast$ 提示

电视上的天线输入插孔可能标记为 ANT、 • ANTENNA IN 或 RF IN。

# 连接视频/音频电缆

要从此刻录机上观看播放,请将刻录机连 接至电视。

开始前,选择最佳视频连接。

- 选项 1:连接至 S-Video 插孔(适合标 准电视)。
- 选项 2: 连接至复合视频插孔(适合标 准电视)。
- 选项 3: 连接至分量视频插孔(适合逐 行扫描电视)。
- 选项 4: 连接至 HDMI 插孔(适合 HDMI、DVI 或符合 HDCP 标准的电 视)。

选项 1: 连接至 S-Video 插孔,

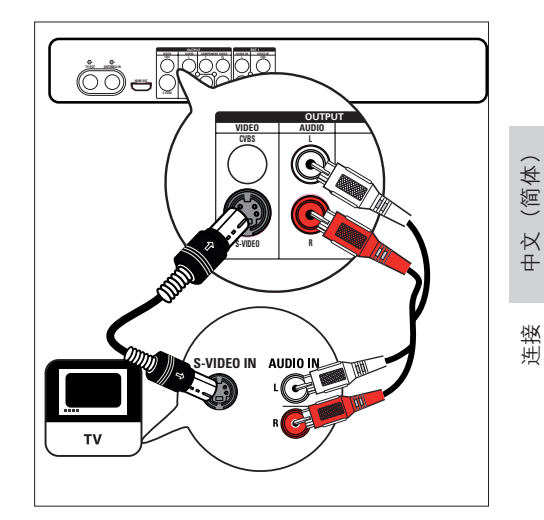

- $1$  使用 S-video 电缆  $($ 未提供) 将 S-VIDEO OUTPUT 插孔连接到电视机 上的 S-Video 输入插孔。
- 2 使用音频电缆(红/白端)将 AUDIO-L/R 插孔连接到电视机上对应 的音频输入插孔。

#### 提示

- 电视上的 S-video 输入插孔可能标记为 Y/C 或 S-VHS。
- 此连接可提供标准画面质量。 •
- 如果电视具有数字音频输入插孔,则可享受多声道 环绕立体声输出。请参阅"连接其它设备 - 连接至 AV 放大器/接收器"一章。

选项 2: 连接至复合视频插孔

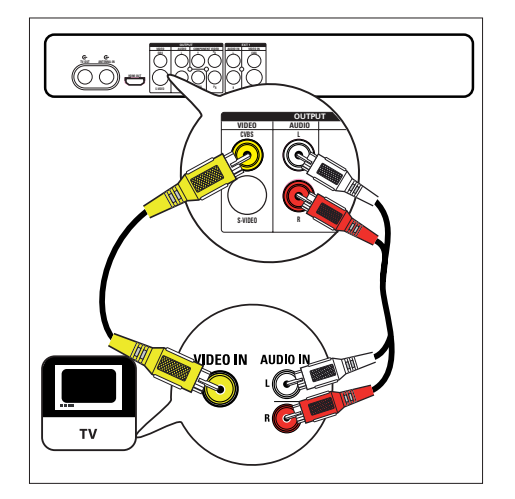

- 1 使用复合视频电缆(黄色一端)将 CVBS OUTPUT 插孔连接到电视机上 的视频输入插孔。
- 2 使用音频电缆(红/白端)将 AUDIO-L/R 插孔连接到电视机上对应 的音频输入插孔。

#### ⋇ 提示

- 电视上的视频输入插孔可能标记为 A/V IN、VIDEO IN、COMPOSITE 或 BASEBAND。
- 此连接可提供标准画面质量。
- 如果电视具有数字音频输入插孔,则可享受多声道 环绕立体声输出。请参阅"连接其它设备 - 连接至 AV 放大器/接收器"一章。

选项 3:连接至分量视频插孔

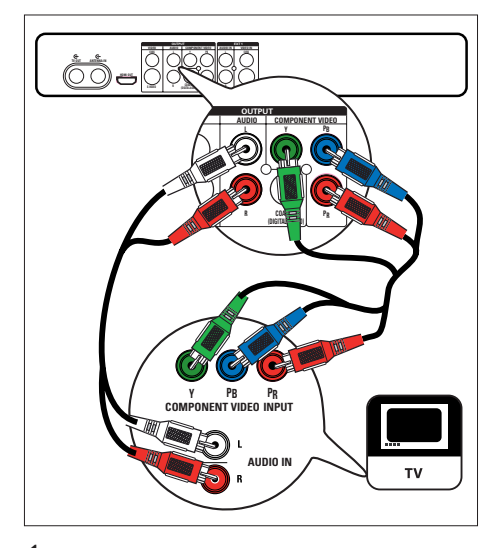

- 1 使用分量视频电缆(红/蓝/绿 未提 供) 将 COMPONENT VIDEO OUTPUT 插孔连接至电视机上的分量 输入插孔。
- 2 使用音频电缆(红/白端)将 AUDIO-L/R 插孔连接到电视机上对应 的音频输入插孔。

#### 提示

• 要设置逐行扫描。请参阅"设置逐行扫描"一章,

76 ZH-CN

2\_dvdr3600\_93\_UM\_ChS\_28951.indd 76 \_dvdr3600\_93\_UM\_ChS\_28951.indd 2008-02-18 10:21:20 AM 008-02-18

# 选项 4: 连接至 HDMI 插孔

HDMI(高清多媒体接口)是一种数字接 口,支持通过单根电缆传输音频和视频。

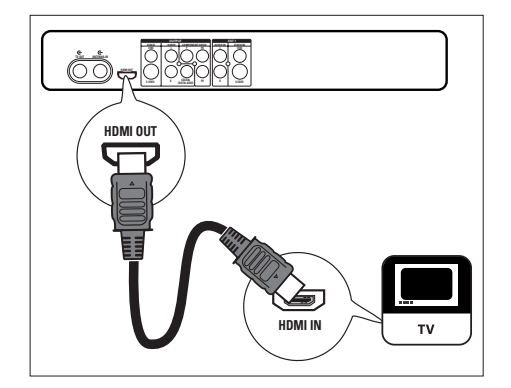

- $1$  使用 HDMI 电缆 (未提供)将 HDMI OUT 连接至电视机上的 HDMI IN 插 孔。
	- 要调整 HDMI 视频设置(请参 阅"调整设置 \_ 调整 HDMI 视频和 音频"一章)。
- 注
- 通过 HDMI 连接可能不支持音频,这取决于电视功 能。在此情况下,将音频连接至电视,并关闭 HDMI 音频输出(请参阅"调整设置 - 调整 HDMI 视频和 音频设置"一章)。
- HDMI 支持 HDCP(高带宽数字内容保护)。HDCP 是一种包含在 HD 内容(DVD 碟片或 Blu-ray 光 盘)中的复制保护信号。

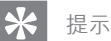

- 如果您的电视只有 DVI 连接,可使用 HDMI/DVI 适 配器。完成此连接需要额外的音频连接。
- 此连接可提供最佳画面质量。 •

(简体) 中文(简体)  $\pm \times$ 

连接

# 连接其它设备

要将此刻录机连接至其它设备,在常用情 况下可使用这些建议的连接。仍可能有其 它连接方式,这取决于设备的功能。

# 连接至 AV 放大器/接收器

将刻录机连接至数字音频设备时,可以享 受其中的多声道环绕立体声。

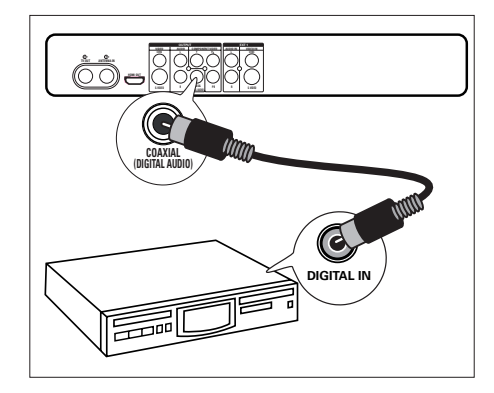

- 1 使用同轴电缆(未提供)将 COAXIAL (DIGITAL AUDIO) OUTPUT 插孔连接 至放大器/接收器上的数字输入插孔。
	- 根据设备所能输出的音频类型来选 择数字音频输出设置(请参阅"音 频设置"一章)。
- $\ast$ 提示
- 设备上的数字同轴输入插孔可能标记为 COAXIAL IN 或 DIGITAL IN。

## 连接至有线电视盒/卫星接收器

1 请确保有线电视盒/卫星接收器使用天 线电缆连接至电视。

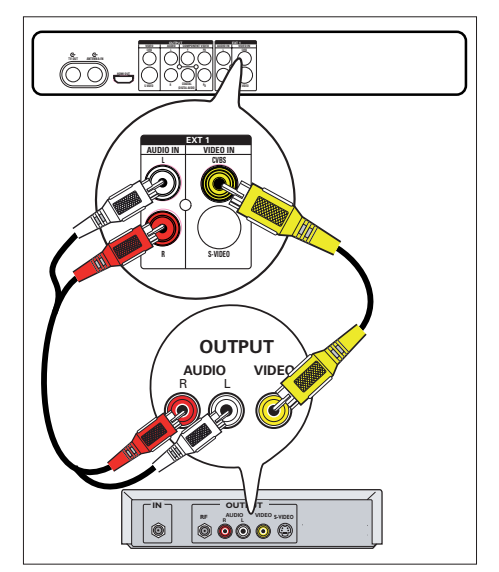

- 2 使用复合视频电缆(黄色一端)将 VIDEO IN CVBS 插孔连接至有线电视 盒/卫星接收器上的视频输出插孔。
- 3 使用音频电缆(红/白端)将 AUDIO IN 插孔连接至有线电视盒/卫星接收器上 对应的音频输出插孔。
	- 要观看视频输入,请反复按 信号 源, 直到显示"EXT1"。

## 提示

- 使用此连接时,无需自动搜索频道。请参阅"使用 入门"一章。
- 设备上的 Scart 插座可能标记为 TV OUT 或 TO TV。

# 连接至录像机或类似设备

可以从录像带录制到可刻录 DVD 或在关闭 刻录机时使用 VCR 来播放。

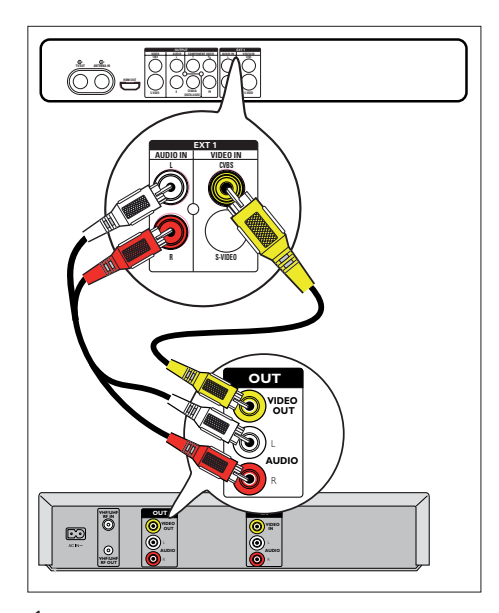

- 1 使用复合视频电缆(黄色一端)将 VIDEO IN CVBS 插孔连接至设备上的 视频输出插孔。
- 2 使用音频电缆 (红/白端) 将 AUDIO IN 插孔连接至设备上对应的音频输出插 孔。
	- 要观看视频输入,请反复按 信号 源, 直到显示"EXT1"。

#### 注

- 这款新型刻录机可取代录像机, 满足您的所有录制 需要。只要拔掉录像机的所有连接即可。
- 大多数商用录像带和 DVD 均受到复制保护, 因此 无法录制。

## 连接至数字视频/数码 8 摄像机

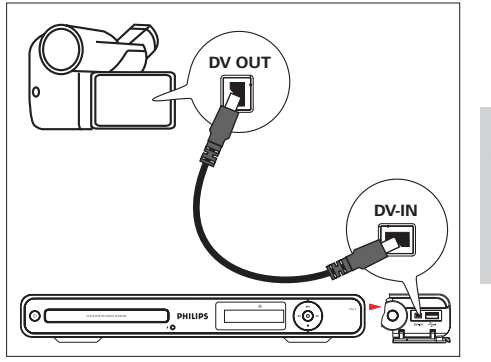

(简体) 中文(简体)  $\frac{\mathsf{X}}{\mathsf{H}}$ 连接

- 1 向下合上此刻录机的右角盖。
- $2$  使用 i.LINK 4 针电缆 (未提供)将前 面板上的 DV IN 插孔连接至摄像机上 的 DV OUT 插孔。
	- 要观看视频输入,请反复按 信号 源,直到显示"DV"。

注

• 不能将标题从此刻录机录制或复制到摄像机。

提示

• 此连接可提供最佳画面质量。

# 连接至模拟摄像机

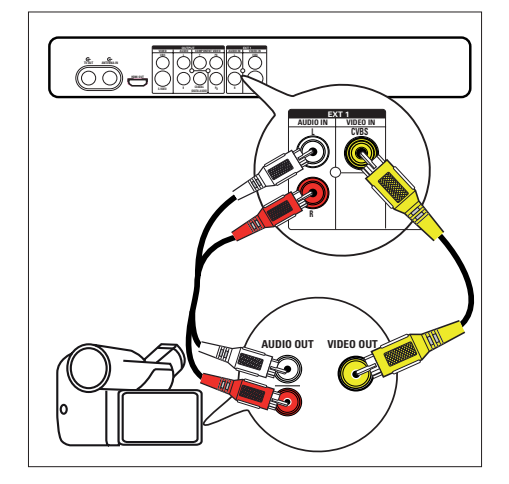

- 1 使用视频电缆(黄色 未提供)将 VIDEO IN CVBS 插孔连接至摄像机上 的 S-VHS 或视频输出插孔。
- 2 使用音频电缆(未提供)将 AUDIO IN 插孔连接至摄像机上的音频输出插孔。
	- 要观看视频输入,请反复按 信号 源, 直到显示"EXT1"。
- ⋇ 提示
- 要从此设备录制,请参阅"从其它设备录制"一章。

# 连接至 USB 设备或数码相机

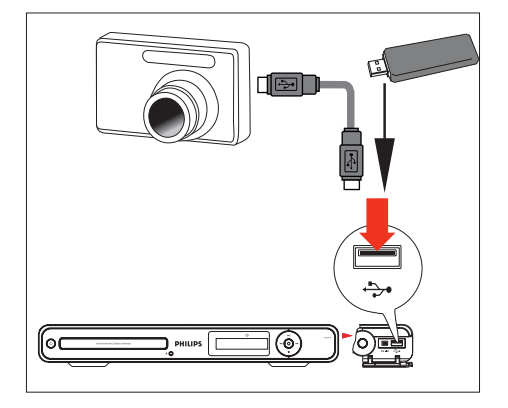

- 1 向下合上此刻录机的右角盖。
- 2 将 USB 设备或数码相机连接至 USB 插孔。

注

USB 插槽不支持 USB 集线器设备。仅支持 USB • 海量存储设备类标准的数码相机才受支持。

# 提示

- 可以将文件从刻录机复制到 USB 设备。
- 要查看已连接 USB 设备的内容,请参阅"播放 \_ 从 USB 播放"一章。

# 4 使用入门

# 准备遥控器

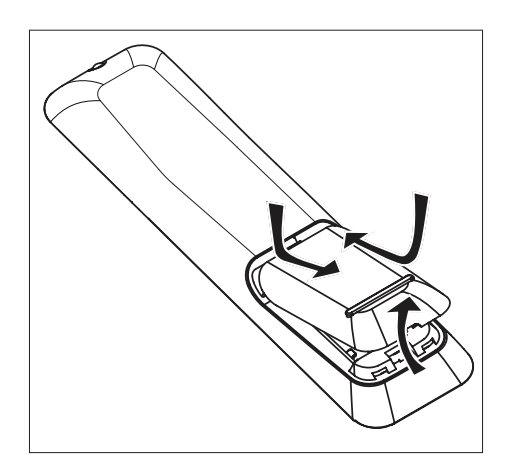

- 1 打开电池仓盖。
- $2$  插入两节 R03 或 AAA 型号的电池。与 电池仓内的 (+-) 指示匹配。
- 3 关闭电池盒盖。

## 注

• 如果您打算很长一段时间不使用遥控器,请取出 电池。

# 浏览菜单

1 将遥控器正对着前面板上的遥控传感 器,然后选择所需的功能。

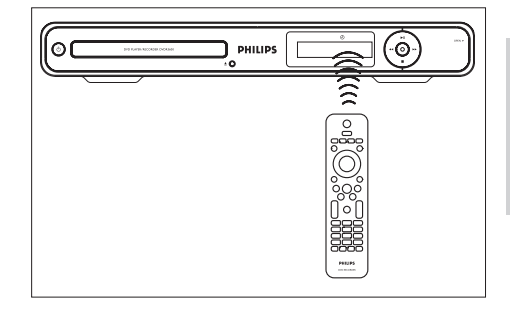

 中文(简体)  $\frac{\mathsf{X}}{\mathsf{H}}$ 使用入门

(简体)

2 使用遥控器上的下列按钮浏览屏幕菜 单,然后输入字符或数字,并确认您的 选择。

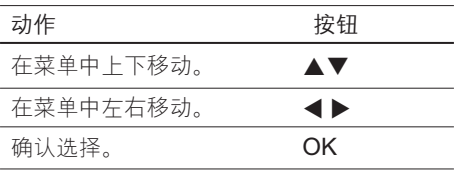

# 首次设置

首次打开此刻录机时,请按照电视上的说 明完成此刻录机的初始设置。

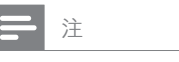

- 开始前,请确保已完成所有必需的连接。 •
- 如果已连接有线电视盒或卫星接收器,则现在将 其打开。
- 完成此刻录机的初始设置后, 插入光盘以进行播放 或录制。
- $1$  按 (り 打开刻录机。
- 2 打开电视并调到正确的视频输入频道。

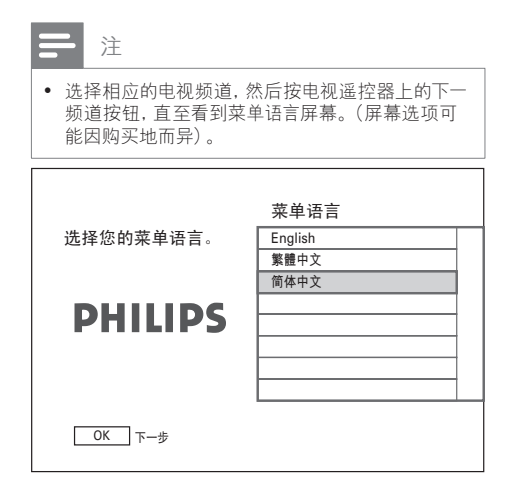

 $3$  按  $\text{A}$  \* 选择屏幕显示语言, 然后按 OK。 将显示输入日期屏幕。

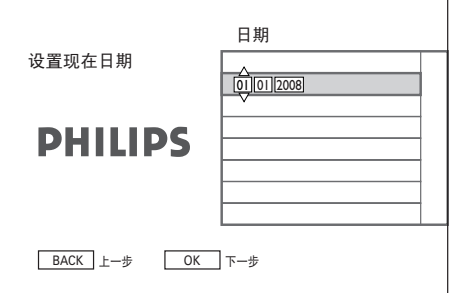

4 按▲▼(或数字键)输入正确日期, 然后按 OK。 将显示输入时间屏幕。

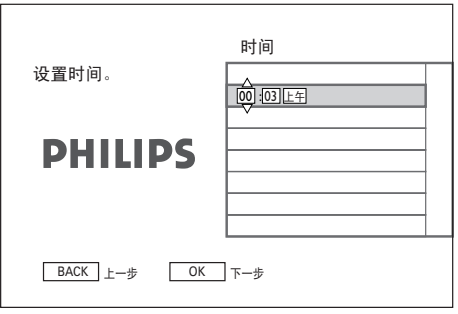

 $5$  按 $\text{A}\textbf{v}$  (或数字键)输入正确时间, 然后按 OK。

将显示频道搜索屏幕。

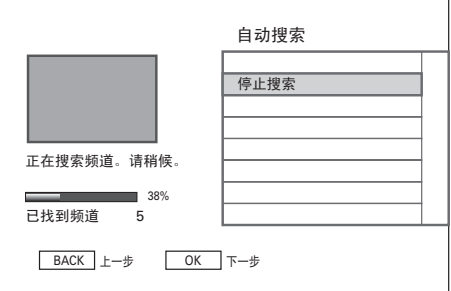

- 6 存储预设频道。
	- 如果已连接有线电视盒或卫星接收 器,按 OK 停止频道搜索。
	- 如果已连接无线天线,请等待频道 搜索完毕。此过程可能需要几分钟 时间。完成后,将显示第一个预设 频道。

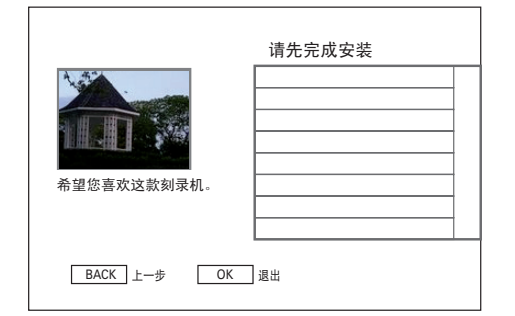

7 按 OK 退出。

现在可以开始使用 DVD 刻录机了。

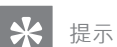

- 要重新安装或修改电视频道,请参阅"调整设置 -调谐器设置"一章。
- 要从有线电视盒或卫星接收器录制, 请参阅 "从其 它设备录制"一章。

# 5 录制

# 录制前

## 录制媒体

此刻录机的录制介质为 DVD±R、 DVD±RW 或 DVDR+DL 光盘。

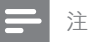

- 无法录制受复制保护的节目。 •
- 如果在录制期间出现电源故障,光盘可能会损坏。 •
- 无法在同一可刻录 DVD 上录制或复制 PAL 或 NTSC 视频格式。
- 如果将在其它刻录机/播放机/电脑上播放可刻录 DVD,请调整菜单格式(请参阅"在其它播放机上 播放录制内容"一章)。

#### 支持的光盘类型和媒体速度

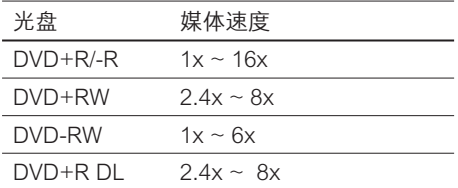

#### |ลพ DVD+ReW

#### $DVD + RW$

DVD±R

• 录制内容可以擦除,释 放的空间可用于新的录 制。

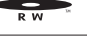

# RШ

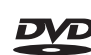

#### • 录制内容可以擦除,但 释放的空间无法用于新 的录制。

- 在光盘结定前,可在光 盘上编辑或添加录制内 容。
- 必须结定 DVD±R,才 能在其它 DVD 播放机 上播放(请参阅"编辑 录制内容 \_ 在其它播放 机上播放录制内容"一 章)。

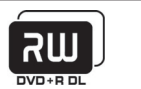

#### DVD+R 双层

- 类似于 DVD±R, 但具 有 8.5 GB 的更高存储 容量。 •
- 光盘包含可在同一面访 问的两个录制层,从而 可进行不间断录制。 •

# 录制设置

# 选择录制质量

录制前,请选择录制质量。录制质量决定 录制的标题在可刻录 DVD 上占用的空间 量。

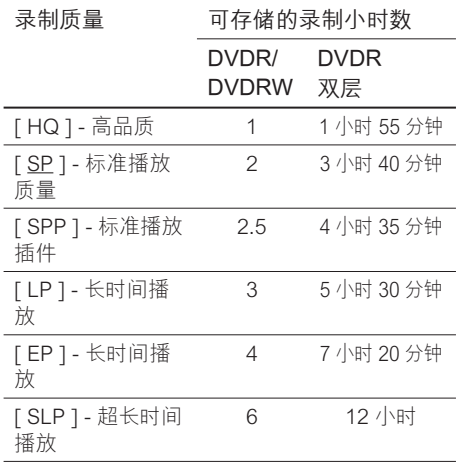

1 按 设定。 ■ 将显示设置菜单。

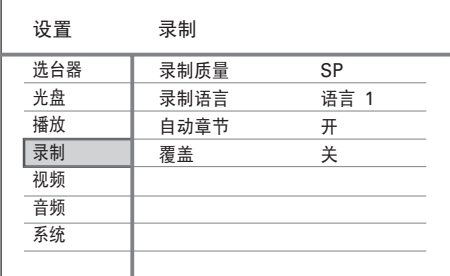

2 选择 [ 录制 ] > [ 录制质量 ] 并按 OK。

- 3 选择设置并按 OK。
	- 要返回上一个菜单,请按 返回。
	- 要退出菜单,请按 设定。

#### $\ast$ 提示

- 默认录制模式为 SP。 •
- 有关其它录制设置, 请参阅 "调整设置 \_ 录制设
	- 置"一章。

# 选择录制 语言

有些电视节目以两种语言播放。录制前, 请选择录制语言。

中文(简体)

 $\frac{1}{2}$ 

(简体)

录制

- 1 按 设定. 将显示设置菜单。
- $2$  选择 [ 录制 ] 并按  $\blacktriangleright$ .
- $3$  选择 [ 录制语言 ] 并按  $\blacktriangleright$ .

[语言 1] 原始播放音频语言。

[ 语言 2 ] 附加音频语言。

- 4 选择设置并按 OK。
	- 要返回上一个菜单,请按 返回。
	- 要退出菜单,请按 设定。

# 录制当前的电视节目

- 1 打开电视并调到刻录机的正确观看频 道。
- 2 选择录制源:
	- 要直接在调谐器模式下录制,请按 频道+/-键选择您要录制的电视频 道。
	- 要从卫星接收器或连接到 EXT1 的 有线电视盒录制, 请反复按 信号源 选择'EXT1'。

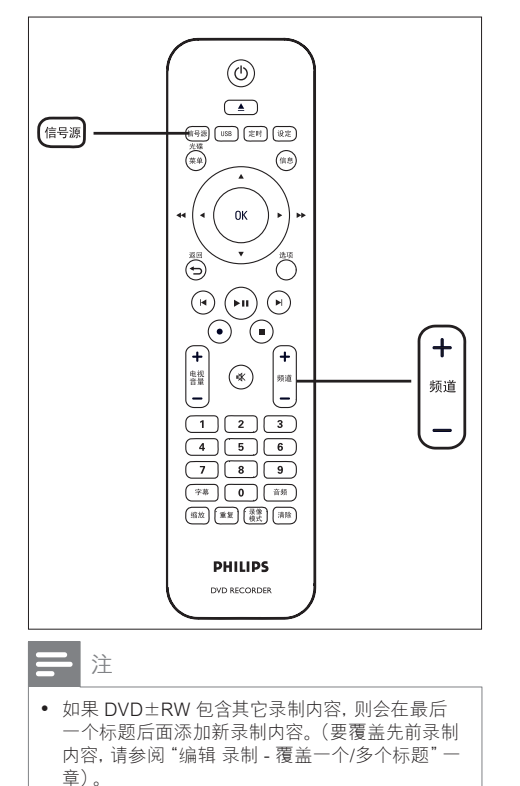

- 3 将可刻录 DVD 插入刻录机。
	- 要选择其它录制质量,请反复按 录 像模式。
- 4 按●开始录制。
	- 反复按 以添加录制时间,间隔为 30 分钟。
	- 要暂停录制,请按 ▶Ⅱ。
	- 要继续录制,请再次按 ▶Ⅱ。
- $5$  要停止录制, 请按■。
	- 如果个予中断,录制将继续进行, 直到光盘已满。

# 关于定时录制

计划定时录制以在指定的日期和时间开始 和停止。

一次最多可以安排 7 次录制。在定时录制 期间,只能观看当前频道。

#### 开始前 ...

请确保系统时钟正确。要调整系统时钟, 请 参阅"调整设置 - 系统设置"一章。

# 计划定时录制

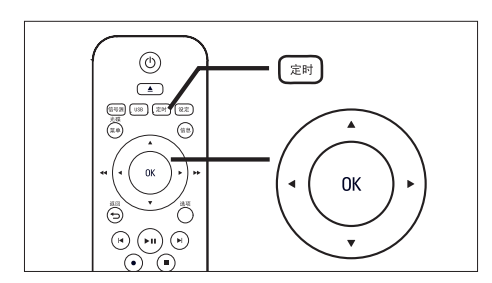

- 1 打开电视并调到刻录机的正确观看频 道。
- 2 按 定时. 将显示定时录制列表。

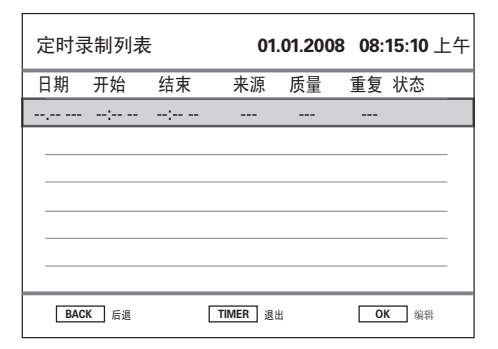

- $3$  在菜单中选择空行, 然后按 OK。 ▶ 将显示定时菜单。
- 4 使用▲▼键选择每个设置的值并使用 W X 键在输入字段中移动。

## [ 日期 ]

录制的日期(日/月)。

#### [ 开始 ]

录制的开始时间(时:分)。

# [ 结束 ]

录制的结束时间(时:分)。

#### [ 来源 ]

选择电视频道或已用来连接外部设备的 正确视频源(如 EXT1)。

#### [ 质量 ]

选择录制质量模式:

- [自动]-选择最佳录制模式。(取 决于剩余光盘空间及录制长度)。
- [ HQ ] ~ [ SLP ] 请参阅"录制前 \_ 选择录制质量"一章。

### [ 重复 ]

选择重复录制选项:(无、每日、每 周、周一至周五或周末)

#### [ 状态 ]

显示计划录制的状态。一旦计划定时, 将显示 [ 有效 ]。如果显示其它信息, 请参阅"故障种类和处理方法 - 录 制"一章。

- $5$  使用 $\blacktriangle\nabla$  键选择每个项目的值并使用 **◀▶** 键在输入字段中移动。
	- 您还可以使用数字键盘输入字段 值。
- $6$  一旦完成, 请按 OK。
- 7 按 定时 退出菜单。
- 8 将可刻录 DVD 插入刻录机。
- $9$  按 ( $\overline{0}$ ) 将刻录机切换到待机模式。

#### ZH-CN 87

录制

# 编辑定时录制

- 1 打开电视并调到刻录机的正确观看频 道。
- 2 按 定时.
	- 将显示定时录制列表。

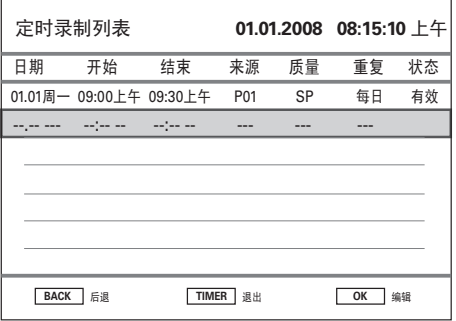

- $3$  使用  $\blacktriangle$  键选择要编辑的定时器, 然 后按 OK。 将显示编辑菜单。
- 4 选择所需项目, 然后按 OK。
	- 进行所需的更改。

## [ 编辑 ]

更改定时计划。

[ 删除 ]

删除定时计划。

[ 禁用 ]/ [ 启用 ] 禁用或启用重复的定时录制。

[ 取消 ]

退出编辑菜单。

- 5 按 OK 确认。
- $6 -$ 旦完成, 按定时 退出菜单。

# 从其它设备录制

# 从数字视频摄像机录制

将数字视频摄像机连接至刻录机上的 DV-IN 插孔时,可从摄像机录制内容。

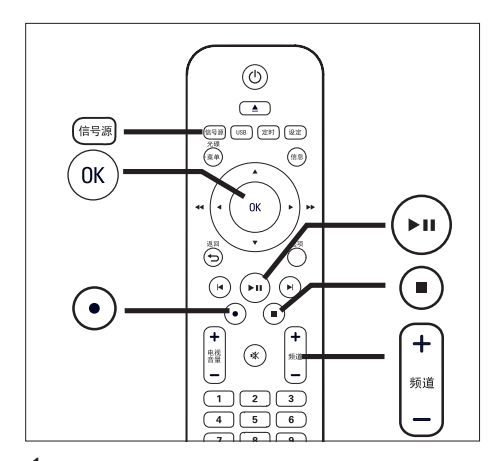

- 1 打开电视并调到刻录机的正确观看频 道。
- 2 将数字视频摄像机连接至刻录机上的 DV-IN 插孔。
- 3 反复按 信号源 选择'DV IN'。
- 4 开始在数字视频摄像机上播放。
- $5$  要开始录制时, 请按●。
	- 要暂停录制,请按 ▶Ⅱ。
	- 要继续录制,请再次按 ▶Ⅱ。
- **6** 要停止录制,请按■。 已保存新标题。
- 7 要退出,请按 信号源。

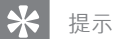

• 要观看录制内容,请参阅"播放 \_ 播放视频"一章

# 从外部设备录制 (模拟摄像机/卫星接收 器/录像机/ DVD 播放机)

可从外部设备录制到可刻录 DVD。在此刻 录机上不能录制受复制保护的资料。

- 1 打开电视并调到刻录机的正确观看频 道。
- 2 将外部设备(例如,模拟摄像机、录像 机、DVD 播放机)连接至此刻录机。

中文(简体)

 $\frac{\mathsf{X}}{\mathsf{H}}$ 

(简体)

录制

- 3 按 信号源 选择视频源。 • [ EXT1 ] : 已连接到刻录机上 **EXT1** (VIDEO IN 和 AUDIO L/R) 插孔的设备。
- 4 开始在外部设备上播放, 并找到要录制 的内容。
- $5$  要开始录制时, 请按●。
	- 要暂停录制,请按 ▶Ⅱ。
	- 要继续录制,请再次按 ▶Ⅱ。
- **6** 要停止录制, 请按■。 已保存新标题。
- 7 要退出,请按 信号源。

# 6 播放

# 从 USB 播放

通过此刻录机查看 USB 闪存盘、USB 存储 卡阅读器或数码相机的内容。 → USB 插 槽支持播放 JPEG、MP3、WMA 和 DivX 文件。

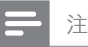

USB 插槽不支持 USB 集线器设备。仅支持 USB • 海量存储设备类标准的数码相机才受支持。

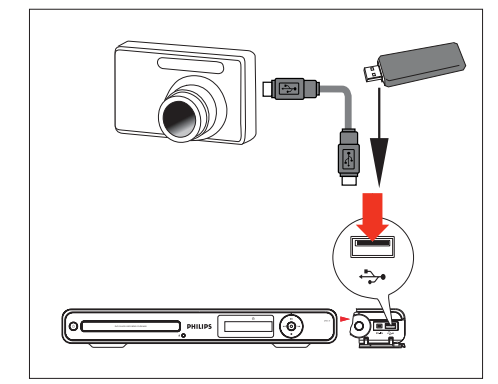

- 1 向下合上前面板上的翻盖。
- 2 将 USB 设备连接至 → USB 插槽。
- 3 按 USB。 将显示内容菜单。
- 4 选择文件,然后按 ▶Ⅱ。

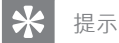

• 有关更多播放选项,请参阅"播放"一章。

# 从 USB 读卡器播放

- 1 向下合上前面板上的翻盖。
- 2 将 USB 设备连接至+>· USB 插槽。
- 3 按 USB。 将显示内容菜单。阅读器中每个存 储卡被分配到其自身的文件夹。
- 4 选择文件夹并按 OK。
- $5$  选择文件, 然后按 -II 开始。

#### 提示

• 在播放期间,如果选择阅读器中的其它卡,播放将 停止。

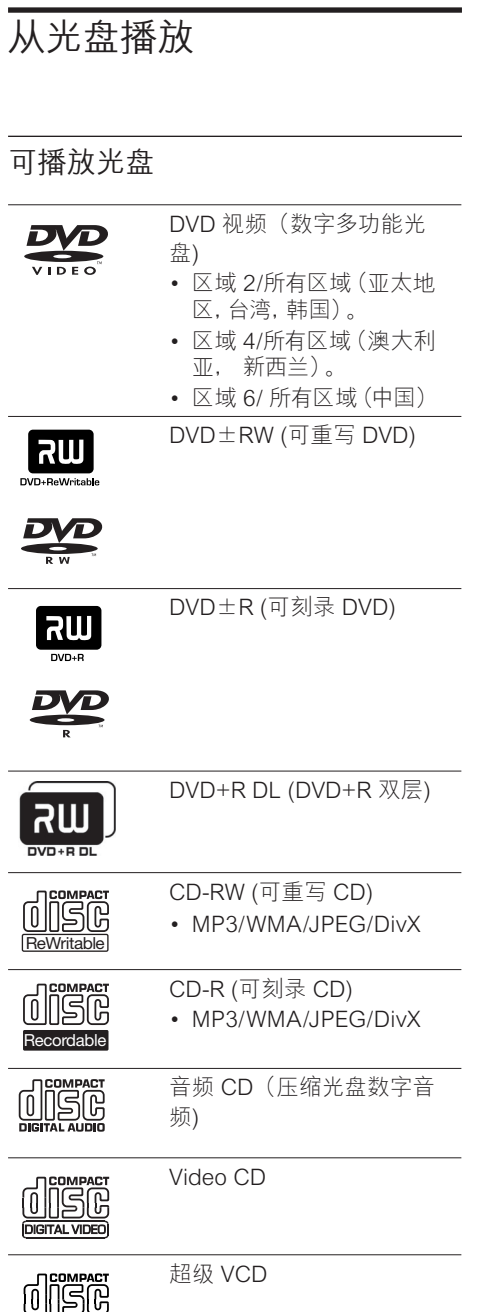

## 注

- DVD 和 DVD 播放机的设计受区域限制。 播放光 盘之前,请确保光盘和设备(背面有说明)的适用 地区相同。
- 按下某个键时, 如果显示禁止图标 ( X ), 则表示该 功能不可用。
- 请勿推动光盘托盘或在光盘托盘上放置除光盘以 外的任何物品。这样做可能导致光盘播放机出现 故障。

# 播放光盘

## 注意!

- 切勿将光盘之外的任何物体放入光盘托盘中。
- 切勿直视刻录机内部的激光束。

# 1 按 0。

- $2$  打开电视并调到刻录机的正确观看频 道。
- 3 按 ▲。 光盘托盘将打开。
- 4 将光盘放在托盘上, 并按 ▲。.
	- 务必将标签面朝上。
	- 对于双面光盘,请按光盘上的指示 将要播放的一面装入光盘仓。
- 5 播放自动开始。
	- 如果未开始播放: 按 光碟菜单 显示光盘内容。选择曲 目, 并按▶Ⅱ。

∗ 提示

• 有关更多播放选项,请参阅"播放"一章。

# (简体) 中文(简体)  $\frac{1}{2}$

# 播放

#### ZH-CN 91

**SUPER VIDEO** 

# 播放视频

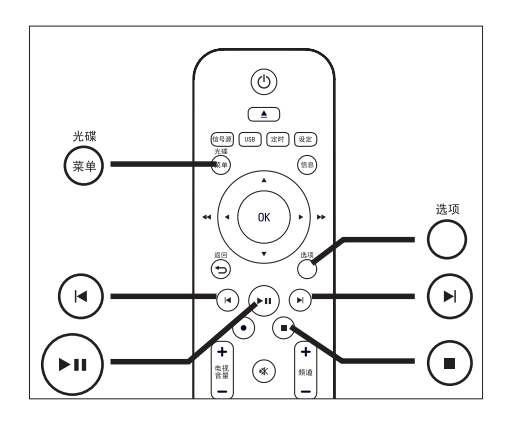

# 播放录制的标题

1 按 光碟菜单。 将显示标题菜单。

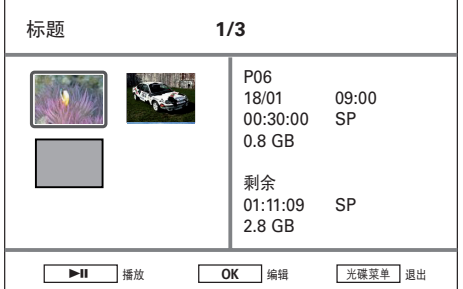

2 选择标题并按 ▶Ⅱ。

# 播放 DivX 文件

播放从计算机复制到 CD-R/RW、可刻录 DVD 或 USB 设备的 DivX 文件。

- $1$  插入光盘或连接 USB 设备。
- 2 选择来源:
	- 对于光盘: 请按住 光碟菜单,直到 显示内容。
	- 对于 USB 设备: 请按住 USB,直到 显示内容。
	- 将显示内容菜单。
- 3 选择一项并按 OK。
	- 如果光盘包含许多曲目/标题/文件, 请按 K ▶ 可查看文件名的上一页/ 下一页。.
- 4 选择要播放的文件,然后按 OK。
	- 要停止播放,请按 ■。
	- 要选择其它字幕语言,请按 字幕。
	- 可以选择其它字符集,请参阅"调 整设置 - 播放设置 - 设置 DivX(R) 字 幕字体"一章。

注

- 受支持的字幕文件格式包括:.srt、.smi、.sub、.
	- sami。
- 低质量 DivX 视频可能会像素化。 •

92 ZH-CN

2\_dvdr3600\_93\_UM\_ChS\_28951.indd 92 \_dvdr3600\_93\_UM\_ChS\_28951.indd 2008-02-18 10:21:31 AM 008-02-18

# 播放音乐

# 播放 MP3/ WMA 文件

在可刻录 DVD、CD 或 USB 闪存盘上播放 大多数 MP3/ WMA 音频文件。

- $1$  插入光盘或连接 USB 设备。
- 2 选择来源:
	- 对于光盘: 请按住 光碟菜单,直到 显示内容。
	- 对于 USB 设备: 请按住 USB,直到 显示内容。
	- → 将显示内容菜单。

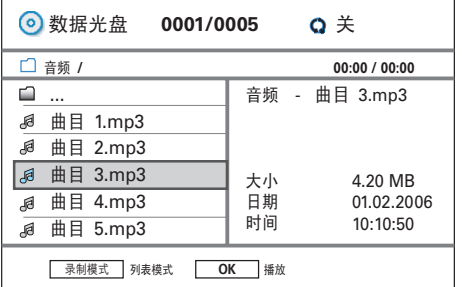

- 3 选择一项并按 OK。
	- 如果光盘包含许多曲目/标题/文件, 请按 K ▶ 可查看文件名的上一页/ 下一页。
- 4 选择要播放的文件,然后按 OK。 • 要停止播放,请按 ■。

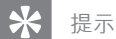

- 仅播放多区段 CD 的第一个区段。 •
- 此刻录机不支持 MP3PRO 音频格式。
- 如果 MP3 曲目名称 (ID3) 或专辑名称中含有任何 特殊字符,它可能无法在屏幕上正确显示,因为不 支持这类字符。

# 选择其它曲目/文件

一个光盘或文件夹包含多个曲目或文件 时,可以在播放期间选择不同的曲目或文 件。

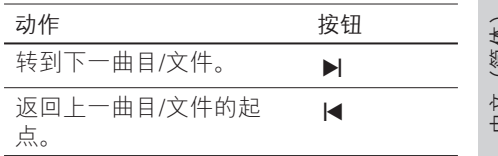

播放

# 欣赏照片

# 播放照片光盘(放映幻灯片)

可以幻灯片模式查看 JPEG 文件。

- 1 插入光盘或连接 USB 设备。
- 2 选择来源:
	- 对于光盘: 请按住 光碟菜单,直到 显示内容。
	- 对于 USB 设备: 请按住 USB,直到 显示内容。
	- ▶ 将显示内容菜单。

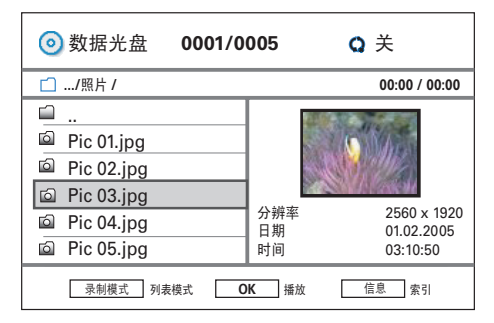

- 3 选择文件夹并按 OK。
	- 如果光盘包含许多曲目/标题/文件, 可使用 K → 查看文件名的上一页/ 下一页。
	- 要返回上一级别,请按 返回。
- 4 选择文件并按 OK。 开始放映幻灯片。
- $5$  播放时, 请按 选项。 将显示选项菜单。它列出摇控器上 的键的功能。

信息 Index → Transitions → Rotate

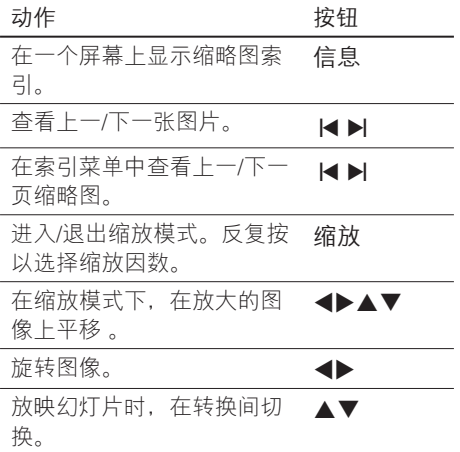

6 <sup>按</sup>返回 返回主菜单。

7 要停止并杳看内容菜单,请按■。

开始播放音乐幻灯片,

- 1 诜择 MP3 文件, 然后按 OK。 开始播放 MP3 文件。
- 2 在菜单中选择图像文件,然后按 OK。 开始放映幻灯片。

#### 受支持的 JPEG 图像格式文件格式:

- 文件扩展名必须是".JPG"、 '.JPE"或".JPEG" •
- 此刻录机只能显示符合 JPEG-EXIF 格式 的数码相机照片,通常几乎所有数码相 机都使用该格式。它不能显示动画 JPEG 或除 JPEG 以外的其它格式的照 片或与图像相关的声音剪辑。 •

⋇ 提示

- 在个人计算机上刻录的光盘可能无法在此刻录机 上播放。
- 由于编入一个光盘的歌曲/图片数量很多, 刻录机可 能需要较长时间来显示光盘内容菜单。
- 如果 JPEG 图像不是以"exif"类型的文件录制的, 则内容菜单中不会显示实际缩略图。

**94 7H-CN** 

# 放大图像

您可以在屏幕上放大图像,并在此图像上 平移。

- 1 反复按 缩放。 已激活缩放模式。
- 2 使用 ▲▼◆ 键在放大的图像上平 移。
- 3 要退出, 请反复按 缩放, 直到恢复正 常大小。

# 从数码相机播放

- 1 将数码相机连接至前面板上的 USB 插 槽。
- 2 使用数码相机控制播放设置。

# 控制播放

# 选择其它标题/章节

在播放期间,请按照以下步骤选择其它标 题或章节:

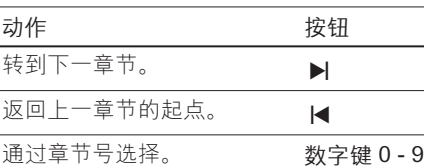

(简体) 中文(简体)  $\frac{1}{2}$ 

播放

或者

#### 通过标题号选择,

- 1 播放时, 按选项。 将显示选项菜单。
- 2 选择标题图标并按 OK。

G 1/3

- 3 使用 ▲▼ 更改条目。 将跳至选定的标题进行播放。
- 4 要退出菜单,请按选项。

通过章节号选择,

- $1$  播放时, 按选项。 将显示选项菜单。
- 2 选择章节图标并按 OK。

5/12 d.

- 3 使用 ▲▼ 更改条目。 跳至章节进行播放。
- 4 要退出菜单,请按 选项。

## 选择字幕语言

在 DVD 或 DivX(R) Ultra 光盘上选择字幕 语言。

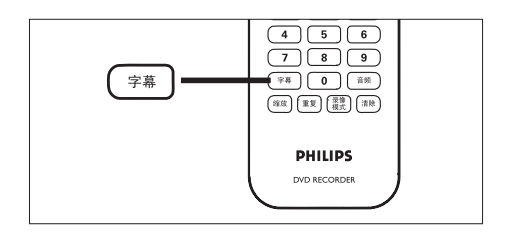

- 1 播放光盘时, 请按字幕。
- 2 洗择语言并按 OK。
	- 如果未提供选定的语言,将使用默 认光盘语言。

 $\ast$ 提示

• 对于某些光盘, 必须从光盘菜单设置语言。 按 光碟 菜单 以访问光盘菜单。

# 选择音频语言

在 DVD 或 VCD 上选择音频语言。

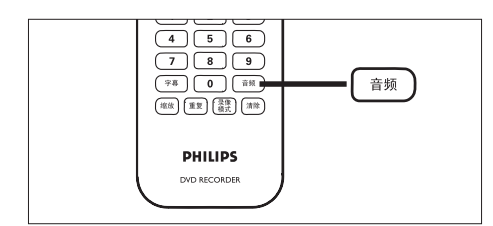

1 播放光盘时, 请按音频。 将出现语言选项。如果未提供选定 的音频声道,将使用默认光盘音频 声道。

提示

• 对于某些光盘, 必须从光盘菜单设置语言。按光碟 菜单 以访问光盘菜单。

## 搜索向前/向后

在播放期间,您可以快进或快退搜索视频 内容。

- 1 播放时, 按住<br /> 将显示搜索状态栏,且为静音状 态。
- 2 反复按 ◀ 或 ▶ 在不同速度选项之间切 换。
	- 要恢复正常播放,请按▶Ⅱ。

## 按时间搜索

您可以跳至光盘上的特定点。

- $1$  播放时, 按选项。 将显示视频选项菜单。
- 2 在菜单中选择时间搜索条目图标,然后 按 OK。已播放时间将更改为时间输入 字段。

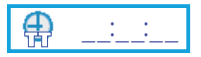

3 使用数字键盘 (0-9) 输入 6 位数的时 间。将跳至输入的时间播放光盘。

## 动作播放

逐帧移动图像,

- $1$  播放时, 按 $\blacktriangleright$ II。 放暂停,并显示静止图像。
- 2 反复按 ◀ 或 ▶ 键可向后或向前移动 帧。
	- 要恢复正常播放,请按 ▶Ⅱ。

**96** 7H-CN

快进播放,

- 1 播放时, 按▶Ⅱ。
- $2$  按住  $\blacktriangleright$  键快进播放。
- $3$  反复按 $\triangleright$  在不同的动作速度选项之间 切换。
- 4 要恢复正常播放, 按▶Ⅱ。

#### 快退播放

(不适用于 DivX 文件/ VCD/ SVCD 光盘)

- $1$  播放时, 按 $\blacktriangleright$ II。
- 2 按住 ◀ 键快进播放。
- $3$  反复按< $4$ 在不同的动作速度选项之间 切换。
- 4 要恢复正常播放, 按 ▶Ⅱ。

#### 设置播放控制 - PBC

某些(超级)VCD 具有"PBC"(播放控 制)功能。这样使您可以按照显示屏上的 菜单交互播放 VCD。

- 1 插入(超级)VCD。
	- 如果显示光盘菜单,则选择选项并 按 OK。
- $2$  播放时, 请按 选项。
- 3 选择 PBC [ 开 ] 或 PBC [ 关 ], 然后按 OK。
- 4 要停止播放, 请按■。

## 选择重复/随机播放选项

您可以在播放期间选择各种重复功能。重复 播放选项因光盘类型而异。

- 1 播放时,请按 重复。 → 将显示重复选项。
- 2 反复按 重复 选择重复选项, 然后按 OK。

[ 曲目 ] / [ 标题 ] 重复播放当前曲目/标题。

[ 章节 ] - 仅对于 DVD、DVDR、 DVDRW , 重复播放当前章节。

[ 目录 ] - 仅对于 MP3、JPEG、照片光 盘 , 重复播放当前文件夹。

[ 重复全部 ] / [ 全部 ] 重复播放所有文件或曲目。

[ 一次 ] - 仅对于 MP3、WMA、 JPEG、图像和音频 , 重复播放一 次。

[ 随机 ] - 仅对于 MP3、WMA、 JPEG、图像和音频 , 随机播放光盘 内的所有曲目。

3 要取消重复播放,请反复按 重复 以选 择 [ 关 ]。

#### ZH-CN 97

# 播放

中文(简体)

 $\frac{1}{2}$ 

(简体)

# 重复特定的场景 (A-B)

可以重复播放标题或章节内的特定段落。 要执行此操作,必须标记要重复段落的起 点和终点。

- $1$  播放时, 按 选项。 将显示选项菜单。
- 2 选择重复图标并按 OK。
- $3 \text{ }$  在标记重复播放的起点处选择  $[A ]$ 。
- 4 在终点处选择 [ A B ]。 播放将跳到标记段落的起点。将重 复播放该段落,直到取消重复模 式。
- $5$  要取消重复播放, 请重复步骤 1 和 2, 然后选择 [ A - B 关 ]。

### 切换摄像机角度

此选项只在包含从不同摄像机角度记录的 顺序的 DVD 上可用。可以从不同角度查看 场景。

- $1$  播放时, 按选项。 将显示视频选项菜单。
- $2$  选择 2 [ 角度 ] 并按  $\triangleright$ 。
- 3 使用<>>
键选择光盘上可用的首选摄 像机角度。
	- 如果支持多角度功能,将出现该图 标粤。

# 从上次停播的点继续播放

此选项在播放 DVD/VCD 时可用。如果之 前在此刻录机上播放过该光盘,则可从上 次停播的点继续播放光盘。

开始前... 请确保已启用该功能。

- 1 按 设定。 将显示设置菜单。
- $2$  选择 [ 播放 ] 并按 $\blacktriangleright$ 。
- $3$  洗择 [ 继续 ] 并按  $\blacktriangleright$ 。
- 4 选择 [开]并按 OK。 这样就启用了继续播放功能。

#### 要在停止播放后继续播放

1 插入光盘并按 ▶Ⅱ。 从上次停播点开始播放。

#### 从开头开始播放

- 1 插入光盘并按 ▶Ⅱ。 从上次停播点开始播放。
- 2 按k。 从第一个标题/曲目开始播放。

#### **98** 7H-CN

2\_dvdr3600\_93\_UM\_ChS\_28951.indd 98 \_dvdr3600\_93\_UM\_ChS\_28951.indd 2008-02-18 10:21:34 AM 008-02-18

7 编辑录制内容

# 关于光盘菜单

光盘菜单屏幕会显示可刻录 DVD 上的录制 内容。插入可刻录 DVD 并按 光碟菜单 后,即会显示该菜单。

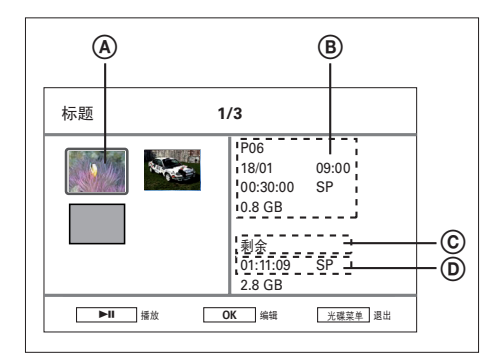

光盘菜单屏幕将显示以下信息:

- A 标题缩略图。
- B 标题名、录制时间、录制质量以及已使 用的光盘空间。
- C 取决于录制模式的剩余录制时间。按 录像模式 选择录制模式。
- D 光盘的剩余空间。

# 编辑可刻录 DVD

光盘编辑菜单提供光盘编辑功能:

- 擦除所有录制内容。 •
- 结定 DVD±R 光盘。 •
- 更改光盘名称。 •

## 擦除所有录制内容

- 1 按 光碟菜单 进入光盘菜单。
- 2 选择标题并按 OK。
- $3$  选择 [ 光盘 ] 并按 OK。 将显示光盘编辑菜单。

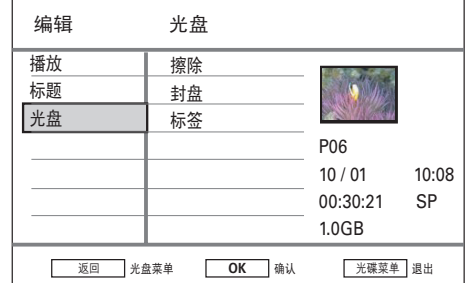

- 4 选择 [ 擦除 ] 并按 OK。 将显示确认消息。
- $5$  选择菜单中的 [确定]并按 OK。
	- 擦除光盘上所有未受保护的标题。
	- 要取消,请选择 [ 取消 ] 并按 OK。

#### ZH-CN 99

中文(简体)

 $\frac{1}{2}$ 

(简体)

编辑录制内容

编辑录制内容

## 编辑光盘名

刻录机将自动生成光盘名称。您可以编辑 光盘名称。

- 1 按 光碟菜单 进入光盘菜单。
- 2 选择标题并按 OK。
- 3 选择 [ 光盘 ] 并按 OK。 ■ 将显示光盘编辑菜单。
- 4 选择 [ 标签 ] 并按 OK。 将显示键盘屏幕。
- $5$  选择要输入的键, 然后按 OK。
	- 使用以下选项进行编辑。

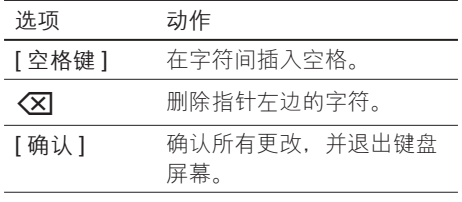

- 使用 ◀▶▲▼ 键突出显示各个选 项。
- 反复按 1 或 1 在大写、小写字符 或符号之间切换。
- 要取消更改,请按 返回。
- $6$  要确认,请选择 [确认 ] 并按 OK。 已重命名光盘。

# 在可刻录 DVD 上编辑标题

# 注

• 如果 DVDR 已结定,则无法编辑。

录制标题后,标题编辑菜单将提供对以下编 辑功能的访问:

- 擦除标题
- 隐藏多余画面 •
- 编辑标题名 •
- 分割标题 •
- 分割标题 •

#### 擦除标题

擦除可刻录 DVD 光盘上的标题(录制)。

- 1 按 光碟菜单。
- $2$  选择标题并按 OK。

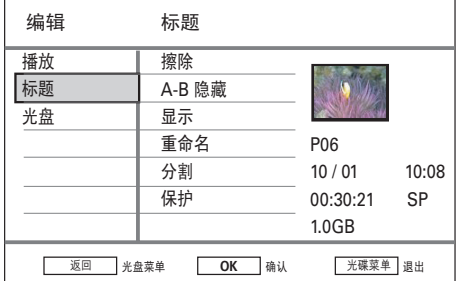

- 3 选择 [ 标题 ] 并按 OK。
- 4 选择 [ 擦除 ] 并按 OK。 将显示确认消息。
- $5$  选择菜单中的 [ 确定 ] 并按 OK。
	- 要取消,请选择 [ 取消 ] 并按 OK。

隐藏标题中的不需要的画面(仅限 DVDRW)

- 1 按 光碟菜单。
- 2 选择标题并按 OK。
- 3 选择 [ 标题 ] 并按 OK。
- 4 选择 [ A-B 隐藏 ] 并按 OK。 将以暂停模式显示标题屏幕。

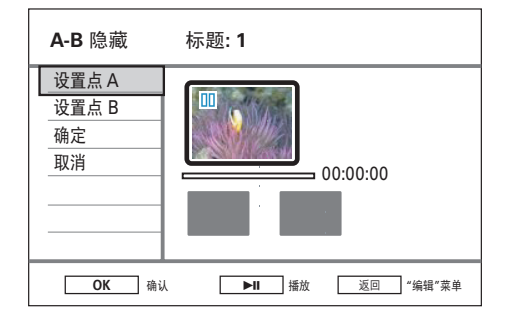

- $5$  按 $\blacktriangleright$ II (播放/暂停)。
	- 按住◀▶ 键可进行快进/快退搜索。 或者,
	- 在暂停模式下,使用 ◀▶ 键逐帧移 动。
- $6$  在开始时按 $\blacktriangleright$ II。
- $7$  要标记起点, 请选择 [ 设置 点 A ], 然 后按 OK。
- 8 找到终点, 选择 [ 设置点 B ], 然后按 OK。 清除的画面被标记。
- $9$  要确认, 请选择 [确定], 然后按 OK。 画面在标题播放期间隐藏。

## 显示标题中的隐藏画面

- 1 按 光碟菜单。
- 2 选择标题并按 OK。
- $3$  选择 [ 标题 ] 并按 OK。
- 4 选择 [ 显示 ] 并按 OK。 ■ 时显示隐藏的画面。

# (简体) 中文(简体)  $\frac{1}{2}$

#### $\ast$ 提示

• 如果 [ 显示 ] 选项不可用, 则标题中不存在隐藏 画面.

# 编辑录制内容 编辑录制内容

## 编辑标题名

- 1 按 光碟菜单。
- 2 选择标题并按 OK。
- $3$  选择 [ 标题 ] 并按 OK。
- 4 选择 [ 重命名 ] 并按 OK。 → 将显示键盘屏幕。
- $5$  选择要输入的键, 然后按 OK。 • 使用以下选项进行编辑。

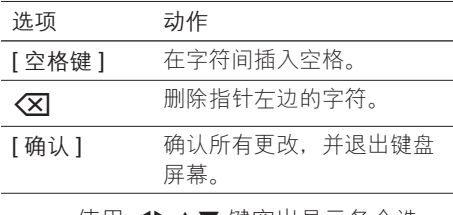

- 使用 ◀▶▲▼ 键突出显示各个选 项。
- 反复按 1 或 1 在大写、小写字符 或符号之间切换。
- 要取消更改,请按 返回。
- $6$  要确认, 请选择 [确认 ] 并按 OK。 ■ 已重命名标题。

# 分割标题(仅限于 DVDRW)

将一个标题分割为两个或更多标题。标题 长度必须长于 6(六)秒。

# 警告!

• 分割标题后,将无法合并。

- 1 按 光碟菜单。
- 2 选择标题并按 OK。
- 3 选择 [ 标题 ] 并按 OK。
- 4 选择 [ 分割 ] 并按 OK。 将以暂停模式显示标题屏幕。

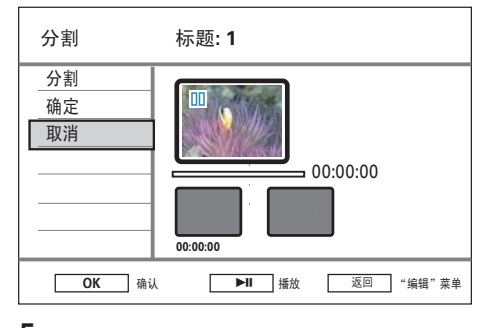

 $5$  按 $\blacktriangleright$ II 开始播放。

详情 按钮

- 要进行快进/ 快退搜索。 • 在暂停模式下, 按下该按钮 以便逐帧移动。  $\blacklozenge$
- $6$  选择 [ 分割 ] 并按 OK。 已标记分割点。
- 7 选择 [ 确定 ] 并按 OK。 已创建新标题,并将显示在光盘菜 单索引中。

## 保护/解除保护标题

您可保护所录制的标题以防止录制内容意 外丢失。

- 1 按 光碟菜单。
- 2 选择标题并按 OK。
- 3 选择 [ 标题 ] 并按 OK。
- 4 选择 [ 保护 ] 并按 OK。 将显示确认消息。
- $5$  选择菜单中的 [确定]。 标题受到保护。无法擦除或编辑
	- 它。
	- 要取消,请选择 [ 取消 ] 并按 OK。

#### 要对标题解除保护,

- 1 重复步骤 1 3, 选择 [解除保护 ] 并按 OK。
	- 将显示确认消息。

102 ZH-CN

# 覆盖一个标题/多个标题 (仅限 DVDRW)

此刻录机内置有覆盖功能,允许您覆盖所 选标题进行录制 。

#### 启用覆盖功能

- 1 按 设定。 将显示设置菜单。
- $2$  选择 [ 录制 ] 并按  $\blacktriangleright$ 。
- $3$  选择 [ 覆盖 ] 并按  $\blacktriangleright$ 。
- 4 选择 [ 开 ] 并按 OK。 启用覆盖功能。

#### 要开始录制,

- 1 按 光碟菜单。 ■ 将显示光盘菜单。
- 2 选择要覆盖的标题并按●。 → 将显示警告信息。
- $3$  选择 [ 确定 ] 并按 OK。 新的录制将覆盖所选标题及其附属 标题。

# 在其它播放机上播放录制内 容

必须准备好已录制的 DVDR 或 DVDRW, 它才能在其它 DVD 播放机上播放。

# 准备 DVDR 进行播放

# 注

- DVDR 光盘被结定后,就不能再对它进行录制或 编辑。在结定该光盘之前,请确保已完成所有录制 和编辑。
- 1 按 光碟菜单 进入光盘菜单。
- $2$  选择标题并按 OK。 将显示编辑菜单。
- $3$  选择 [结定 ] 并按 OK。 ▶ 将显示警告消息。
- 4 选择菜单中的 [ 确定 ] 并按 OK。 开始结定。视录制内容的长度而 定,该过程需要几分钟时间。切勿 在此时打开光盘托盘或关闭电源, 因为这可能使光盘不可用。

# 中文(简体) 编辑录制内容 编辑录制内容

(简体)

 $\frac{1}{2}$ 

# 准备 DVDRW 进行播放

- 1 按 设定 访问设置菜单。
- 2 选择 [ 光盘 ] 并按 OK。
- 3 选择 [ 使兼容 ] 并按 OK。 将显示警告消息。
- 4 选择菜单中的 [确定] 并按 OK。
	- 视录制内容的长度而定,该过程需 要几分钟时间。切勿在此时打开光 盘托盘或关闭电源,因为这可能使 光盘不可用。

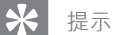

• 如果 [ 使兼容 ] 选项不可用, 则说明该光盘已可以 播放。

# 8 调整设置

# 调谐器设置

# 对预设频道排序

- 1 按 设定。
- $2$  选择 [ 调谐器 ] > [ 管理预设 ], 然后按 OK。
- 3 选择频道,然后按4。

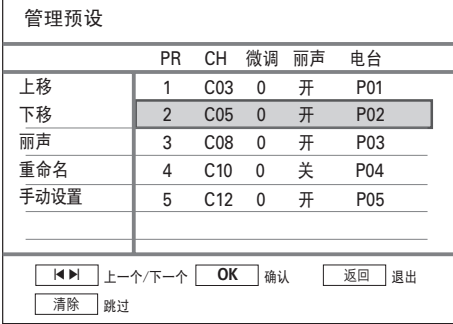

- 4 选择 [ 上移 ] 或 [ 下移 ]。
- 5 重复按 OK 直到频道移至所需位置。
- 6 要退出,请按 返回。

# 手动调节/ 修改频道

1 按 设定。

手动设置

- $2$  选择 [ 调谐器 ] > [ 管理预设 ], 然后按 OK。
- 3 选择频道,然后按◀。
- 4 选择 [ 手动设置 ] 并按 OK。

# (简体) 中文(简体)  $\frac{\mathcal{R}}{\mathcal{F}}$

调整设置

# | 23. | DK | 确定 5 95.25 C21 0 PAL B/G PR 采集(MHZ) CH 微调 标准

#### $5$  U使用  $\triangle$  v健更改设置, 并使用 <> 键选择上一个/下一个输入字段。

[ PR ]

显示节目预设编号。

[ 采集 (MHz) ]

使用▲▼键采集有效频率传输。

[ 频道 ]

使用▲▼键选择电视频道。

[ 微调 ]

使用 ▲▼ 键增加/减少 0.06~0.07 MHZ 频率。

[ 标准 ]

使用 ▲▼ 键选择图像和声音失真程度 最低的电视制式标准。

**6** 完成后, 请按 OK。

• 要取消更改,请按 返回。

# 启用 丽声 (NICAM) 声音

丽声 (NICAM) 是一种数字声音传输系统。 它可传输一个立体声道或两个独立的单声 道。

- 1 按 设定。
- $2$  选择 [ 调谐器 ] > [ 管理预设 ], 然后按 OK。
- 3 选择频道,然后按<
- 4 选择 [ 丽声 ], 然后反复按 OK 在以下 选项之间切换:
	- [ 开 ] 启用 NICAM 模式。

[ 关 ] 禁用 NICAM 模式。

 $6$  要退出, 请按 设定。

## 重命名频道

- 1 按 设定。
- 2 选择 [ 调谐器 ] > [ 管理预设 ], 然后按 OK。
- 3 选择频道,然后按4。
- 4 选择 [ 重命名 ], 然后按 OK。 ■ 将显示键盘屏幕。
- $5$  选择要输入的键, 然后按 OK。
	- 使用以下选项进行编辑。

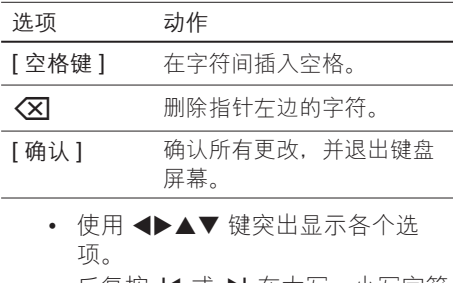

- 反复按 1 或 1 在大写、小写字符 或符号之间切换。
- 要取消更改,请按 返回。
- $6$  要确认,请选择 [ 确认 ] 并按 OK。

## 重新安装所有频道

注

• 将重置刻录机上存储的所有频道。

- 1 按 设定。
- $2$  选择 [ 调谐器 ] > [ 自动搜索 ], 然后按 OK。
	- 频道调谐开始。
	- 要在频道调谐期间取消,请按 OK。
- 3 要退出,请按 设定。

#### 106 ZH-CN

2\_dvdr3600\_93\_UM\_ChS\_28951.indd 106 \_dvdr3600\_93\_UM\_ChS\_28951.indd 2008-02-18 10:21:38 AM 008-02-18

# 光盘设置

# 格式化可刻录 DVD 光盘

一些 DVD+VR、DVD±R/+R DL 和 DVD±RW 光盘必须先格式化,才能在此刻 录机上进行刻录。

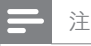

• 使用可重写的 DVD 数据光盘 (例如 MP3、 JPEG 文件)刻录视频时,需要此选项。

• 光盘被格式化后,将删除其中的所有内容。

## 1 按 设定。

- 2 选择 [ 光盘 ] > [ 格式化 ], 然后按 OK。 将显示确认消息。
	-
- 3 选择 [ 确定 ] 并按 OK。 • 要取消,请选择 [ 取消 ] 并按 OK。
- 4 要退出,请按 设定。

## 锁定/解锁光盘

通过锁定可刻录 DVD 来防止录制内容被意 外擦除或编辑。

## 注

• 如果光盘已锁定,此选项将更改为 [ 解锁 ]。 此选项 用于解锁另一 DVD 刻录机上录制的可刻录 DVD。

## 1 按 设定。

- 2 选择 [光盘 ] > [锁定 ], 然后按 OK。 ▶ 将显示确认消息。
- 3 选择 [ 确定 ] 并按 OK。 • 要取消更改,请按 返回。
- 4 要退出, 请按 设定。

# 准备 DVDRW 进行播放

请参阅"编辑可刻录光盘上的标题 \_ 在其 它播放机上播放刻录的 DVD"一章。

# (简体) 中文(简体)  $\frac{1}{2}$

调整设置

# 查看光盘信息

显示当前光盘信息。

- 1 按 设定。
- 2 选择 [ 光盘 ] > [ 光盘信息 ], 然后按 OK。 将显示光盘信息。

[ 标签 ] 光盘名称。

[ 标题号 ] 光盘上的标题总数。

[ 媒体 ]

光盘类型。

## [ 状态 ]

光盘状态(可刻录、空白已结定或已 满)。

# [ 空间 ]

用于录制的光盘的容量。

[ 剩余 ]

光盘上可用于录制的剩余时间。这取决 于选择的录制质量模式。

# 3 要退出,请按 设定。

# 播放设置

# 选择语言选项

## 注

如果光盘没有选定的语言,将使用默认光盘语言。 •

- 对于某些 DVD, 只能通过 DVD 光盘菜单来更改语 言。要访问菜单,请按 光碟菜单。
- 1 按 设定。
- $2$  选择 [播放]并按 $\blacktriangleright$ 。
- $3$  选择一个选项, 然后按 OK。

[ 音频语言 ] 为 DVD 播放选择首选音频语言。

[ 字幕语言 ] 为 DVD 播放选择首选字幕语言。

- 4 选择首选设置, 并按 OK。
- 5 要退出,请按 设定。

## 设置电视显示格式

电视格式根据所连接电视的类型来确定屏 幕的宽高比。

- 1 按 设定。
- $2$  选择 [ 播放 ] > [ 电视外形 ],然后按 OK。
- 3 选择一个选项, 并按 OK。

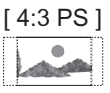

对于两侧都经过修剪的最高高度的画 面,选择此选项。

## [ 4:3 LB ]

 $M_{\rm max}$ 

对于电视屏幕的上面和下面部分有黑带 的"宽屏幕"显示屏,选择此选项。

[ 16:9 ]

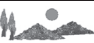

对于宽屏幕(帧比率 16:9),选择此 选项。

4 要退出,请按 设定。 • 要取消,请按 返回。

## 启用继续播放功能

请参阅"播放视频 \_ 从上次停播的点继续 播放"一章。

## 设定儿童锁

一些 DVD 可能对整个光盘或光盘上的某些 画面指定了家长级别。您可以使用此设置 为画面设定播放许可级别。

- 1 按 设定。
- 2 选择 [播放] > [儿童锁], 然后按 OK。
- $3$  选择一个选项, 并按 OK。

## [ 儿童级 ] 儿童级;适合所有年龄层的观众。

[ 普级 ] 普通观众;各年龄层的观众都可接受。

[ PG ] 建议家长指导。

[ PG 13 ] 不适合 13 岁以下儿童。

[ PGR ] 家长指导;建议家长限制 17 岁以下的 孩子观看。

[ 限制级 ] 限制;建议仅在家长或成年监护人指导 下观看。

[ NC ] 不建议儿童观看。

[ 成人级 ] 成人题材;存在色情画面、暴力或攻击 性言语,只能由成人观看。

- 4 要退出,请按设定。
	- 要取消,请按 返回。

# 调整设置

中文(简体)

 $\frac{1}{2}$ 

(简体)

## 更改密码

更改儿童锁的密码。播放受限制的光盘时 可能需要此 4 位密码。

- 1 按 设定。
- $2$  选择 [播放] > [更改密码], 然后按 OK。

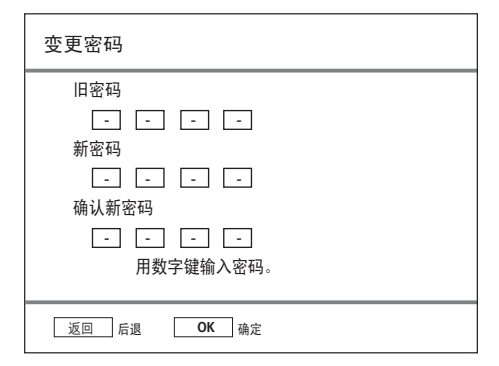

- 3 输入现有的四位数密码。
	- 如果您是初次输入密码,则默认密 码为"1234"。
- 4 输入新的四位数 pin 码。
- $5$  再次输入相同的四位数 pin 码, 然后按 OK。
- $6$  洗择 [ 确定 ] 并按 OK。
- 7 要退出,请按 设定。
	- 要取消,请按 返回。

## 查看 DivX(R) VOD 注册码

选择此项以查看可使您使用 DivX(R) VOD 服务租借或购买视频的 DivX(R) VOD (随 选视频)注册码。有关更多信息,请访问 www.divx.com/vod。

- 1 按 设定。
- 2 选择 [ 播放 ] > [ DivX(R) VOD DRM ], 然后按 OK。.
	- 将显示注册码。使用此代码DivX(R) VOD 服务(网址为 www.divx.com/ vod)购买或租借视频。
- 3 要退出,请按 设定。

## 设置 DivX(R) 字幕字体

- 1 按 设定。
- $2$  选择 [ 播放 ] > [ DivX 字幕字体 ], 然 后按 OK。
- $3$  选择一个选项, 并按 OK。

[ 标准 ] 显示此刻录机支持的标准 Roman 字幕 字体列表。

[ 中欧 ] 显示中欧字体。

[ 古斯拉夫语 ] 显示古斯拉夫语字体。

[ 简体中文 ] 显示中文字体。

4 要退出,请按 设定。 • 要取消更改,请按 返回。

# 录制设置

## 选择录制质量

请参阅"录制 录制前"一章。

#### 选择录制语言

请参阅"录制 录制前"一章。

## 设置自动章节标记

通过在特定间隔中插入章节标记,将录制 内容(标题)分成不同章节。这样使您可 以快速访问录制中的特定点。

- 1 按 设定。
- 2 选择 [ 录制 ] > [ 自动章节 ], 然后按 OK。
- $3$  选择一个选项, 并按 OK。

[ 开 ]

- 在录制过程中,每隔 5 分钟会自动 在标题中插入章节标记。
- 对于 DVD+R DL 光盘,每隔 10 分 钟会自动在标题中插入章节标记。

 $[ * ]$ 

录制内容中不会插入任何章节标记。

- 4 要退出, 请按 设定。
	- 要取消,请按 返回。

# 覆盖一个标题/多个标题(仅限于 DVDRW)

请参阅"编辑录制 \_ 覆盖一个标题/多个标 题"一章。

# 视频设置

(简体) 中文(简体)  $\frac{1}{2}$ 

调整设置

# 启用逐行扫描

逐行扫描每秒显示的帧数是隔行扫描(普 通电视制式)的两倍。逐行扫描提供了较 高的画面分辨率和质量。

## 注

• 开始前,请确保您已将逐行扫描电视连接至刻录 机。请参阅"连接 - 使用分量视频插孔"一章。

## 1 按 设定。

- $2$  选择 [ 视频 ] > [ 逐行扫描 ],然后按 OK。
- $3$  选择一个选项, 并按 OK。

#### [ 开 ]

如果所连接的电视与逐行扫描兼容, 则 启用逐行扫描。

 $[ * ]$ 

如果电视与逐行扫描视频不兼容,则禁 用此功能。

- 4 要退出,请按设定。
	- 要取消,请按 返回。

## 设置电视制式

选择与所连接的电视机对应的色彩制式。 这将允许此刻录机使用不同色彩制式的 DVD。

## 1 按 设定。

- $2$  选择 [ 视频 ] > [ 电视制式 ], 然后按 OK。
- 3 选择一个选项, 并按 OK。

## [ 自动 ]

自动转换 DVD 光盘的视频信号,并按 其自身格式播放。

• 仅当刻录机连接至 HDMI 电视时, 此选项才可用。

#### [ NTSC ]

如果所连接的电视具有 NTSC 色彩制 式, 则选择此项。这将转换 PAL 光盘 的视频信号,并以 NTSC 格式播放。

#### [ PAL ]

如果所连接的电视具有 PAL 色彩制 式, 则选择此项。这将转换 NTSC 光 盘的视频信号,并以 PAL 格式播放。

#### 4 要退出,请按 设定。

• 要取消,请按 返回。

#### 设置 HDMI 视频分辨率

请参阅"调整设置 \_ 调整 HDMI 视频和音 频"一章。

# 音频设置

#### 设置音频缩混

播放以杜比数字格式刻录的 DVD 时,选择 适用的音频缩混。

#### 1 按 设定。

- $2$  选择 [音频 ] > [缩混 ], 然后按 OK。
- $3$  选择一个选项, 并按 OK。

#### [ LT/RT ]

如果刻录机与 Dolby Pro Logic 解码器 连接,则选择此项。

#### [ 立体声 ]

选择此项将多声道音频信号缩混到仅从 两个前置扬声器传播声音的两个声道。

4 要退出, 请按 设定。 • 要取消,请按 返回。

## 112 ZH-CN

2\_dvdr3600\_93\_UM\_ChS\_28951.indd 112 \_dvdr3600\_93\_UM\_ChS\_28951.indd 2008-02-18 10:21:40 AM 008-02-18

# 设置数字输出

如果您已将音频/视频设备连接至刻录机上 的 COAXIAL (DIGITAL AUDIO) 插孔, 则 选择适当的设置。

## 1 按 设定。

- $2$  选择 [音频] > [数字输出], 然后按 OK。
- 3 选择一个选项, 并按 OK。

#### [ PCM ]

如果所连接的设备无法解码多声道音 频,则选择此项。系统会将杜比数字和 MPEG-2 多声道信号转换为 PCM(脉 冲编码调制)。

#### [ 全部 ]

如果所连接的设备支持多声道音频格 式,则选择此项。将根据光盘上的音频 流播放音频输出。

- 4 要退出,请按设定。
	- 要取消,请按 返回。

#### 设置 HDMI 音频

请参阅"调整设置 \_ 调整 HDMI 视频和音 频"一章。

# 启用夜间模式

夜间模式可优化低音量的声音播放。

- 1 按 设定。
- 2 选择 [ 音频 ] > [ 夜间模式 ], 然后按 OK。
- $3$  选择一个选项, 并按 OK。

#### [ 开 ]

启用夜间模式。高音量输出将被柔化, 而低音量输出则提高到可以听见的级 别。

#### [ 关 ]

禁用夜间模式。欣赏具有完动态范围的 环绕立体声。

4 要退出,请按 设定。

• 要取消,请按 返回。

# (简体) 中文(简体)  $\frac{1}{2}$

调整设置

# 系统设置

# 更改系统菜单语言

- 1 按 设定。
- 2 选择 [ 系统 ] > [ 菜单语言 ], 然后按 OK。
- $3$  选择一个选项, 并按 OK。
- 4 要退出,请按设定。 • 要取消,请按 返回。

#### 调整时间和日期

- 1 按 设定。 将显示系统设置菜单。
- 2 选择 [系统] > [时钟设定], 然后按 OK。
- 3 使用数字键盘输入正确的时间和日期。 • 使用 ◀▶ 键选择上一个/下一个字 段。
- 4 按 OK 确认。
- 5 要退出,请按 设定。

## 设置时钟格式

- 1 按 设定。 → 将显示系统设置菜单。
- 2 选择 [系统] > [时钟设定], 然后按 OK。
- 3 选择一个选项,并按 OK。

[ 12 小时制 ] 显示 12 小时制的时间。

- [ 24 小时制 ] 显示 24 小时制的时间。
- 4 要退出, 请按 设定。 • 要取消,请按 返回。

# 设置屏幕保护程序

屏幕保护程序用于防止电视屏幕避免因静 态图像长时间曝光而造成损坏。它在默认 情况下设置为启用。

- 1 按 设定。 → 将显示系统设置菜单。
- 2 选择 [系统] > [屏幕保护程序 ], 然后 按 OK。
- $3$  选择一个选项,然后按 OK。

## [ 开 ]

启用屏幕保护程序。5 分钟不活动后, 将激活屏幕保护程序。

[ 关 ] 禁用屏幕保护程序。

4 要退出,请按 设定。 • 要取消,请按 返回。

## 设置节能模式

这是节能模式。

- 1 按 设定。 将显示系统设置菜单。
- 2 选择 [系统 ] > [ Eco 模式 ], 然后按 OK。
- $3$  选择一个选项,然后按 OK。

[ 开 ] 启用节能模式。在待机模式下,前面板 显示屏被关闭。

[关] 禁用节能模式。

4 要退出,请按 设定。 • 要取消,请按 返回。

# 恢复默认设置

将刻录机重置为出厂默认设置

注

• 重置之后,需要初始设置。请参阅"使用入门"一 章。

- 1 按 设定。
- $2$  选择 [系统] > [恢复默认值], 然后按 OK。 将显示确认消息。
- 3 选择 [ 确定 ] 并按 OK。
	- 要取消,请按 返回。
- 4 要退出,请按 设定。

调整设置

# 调整 HDMI 视频和音频

#### 开始前...

请确保您已将刻录机连接至 HDMI 电视。 (请参阅"连接 \_ 连接视频/音频电缆 \_ 选 项 4"一章)。

## 调整 HDMI 视频

- 1 按 设定。 将显示系统设置菜单。
- 2 选择 [ 视频 ] 并按 ▶。
- 3 选择 [ HDMI 分辨率 ], 然后按 OK。

#### [ 自动 ]

自动选择所连接的 HDMI 电视的最高 视频分辨率。

#### [ 本地 ]

选择所连接的 HDMI 电视的最佳视频 分辨率。

#### [ 480i ], [ 480p ], [ 576i ]. [ 576p ], [ 720p ], [ 1080i ] 或 [ 1080p ]

根据所连接电视的功能选择视频分辨 率: "i"表示隔行扫描, "p"则表示 逐行扫描。

- 4 选择一个设置并按 OK。
	- 要返回上一个菜单,请按 返回。
	- 要退出菜单,请按 设定。

## 调整 HDMI 音频

注

- 请确保您具有从刻录机到电视或显示设备的其它 音频连接,以输出声音。 •
- 无法使用 HDMI 连接聆听 SACD 或受复制保护的 DVD-Audio CPPM(可播放媒体的内容保护)。 •

# 1 按 设定。

- 将显示系统设置菜单。
- $2$  选择 [ 音频 ] 并按
- $3$  选择 [ HDMI 音频 ] 并按  $\triangleright$ 。

#### [ 自动 ]

通过 HDMI 连接自动选择音频输出。

#### [ 禁用 ]

禁用 HDMI 音频输出。

- 如果所连接的设备无法通过 HDMI 连接输出音频, 或 HDMI 连接(例 如,投影仪、SACD)不支持所播放 的音频格式, 则选择此项。
- 4 选择一个设置并按 OK。
	- 要返回上一个菜单,请按 返回。
	- 要退出菜单,请按 设定。

# 9 其它信息

# 升级软件

刻录机上安装的软件将不断改进,以使该 装置具有更强的稳定性和兼容性。飞利浦 会定期发布软件升级,您可将其复制到 CD 上,以便在刻录机上安装。

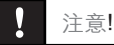

• 升级过程中切勿中断电源!

请访问飞利浦的网站 www.philips.com/ support,检查是否有最新软件升级可用。

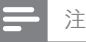

• 检查最新软件升级时, 请同时检查是否有任何有关 安装该软件的附带说明。

# 保养

## 节能

为了减少待机模式下的功耗,建议您启用 Eco 模式。请参阅"调整设置 - 设置节能模 式"一章。

# (简体) 中文(简体)  $\frac{\mathsf{X}}{\mathsf{H}}$

其它信息

# 清洁光盘

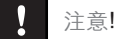

• 切勿将苯、稀释剂、商用清洁剂或防静电喷雾剂用 于光盘。

使用微细纤维布从光盘中心向边缘呈直线 擦拭光盘。

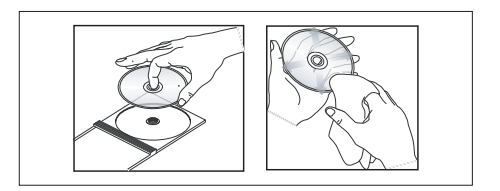

# 电视标准指南

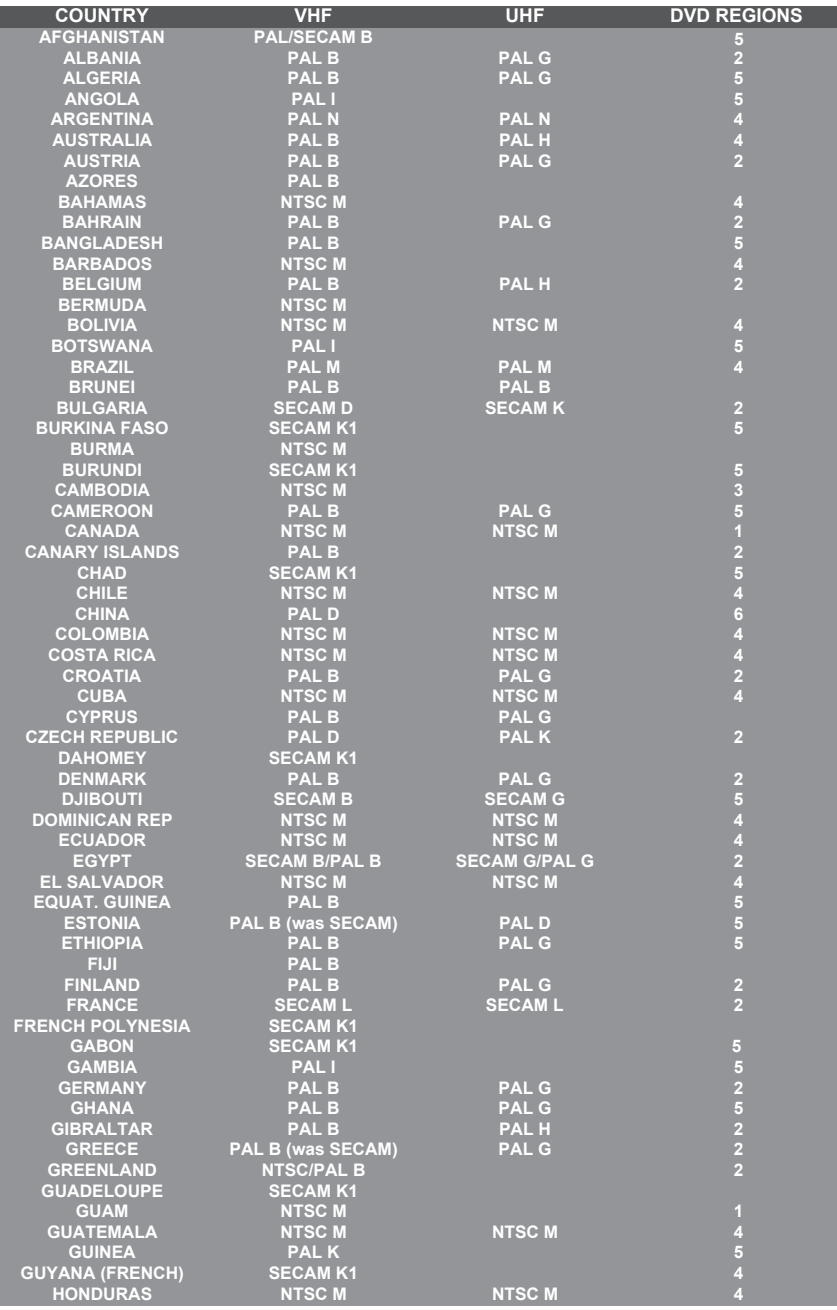

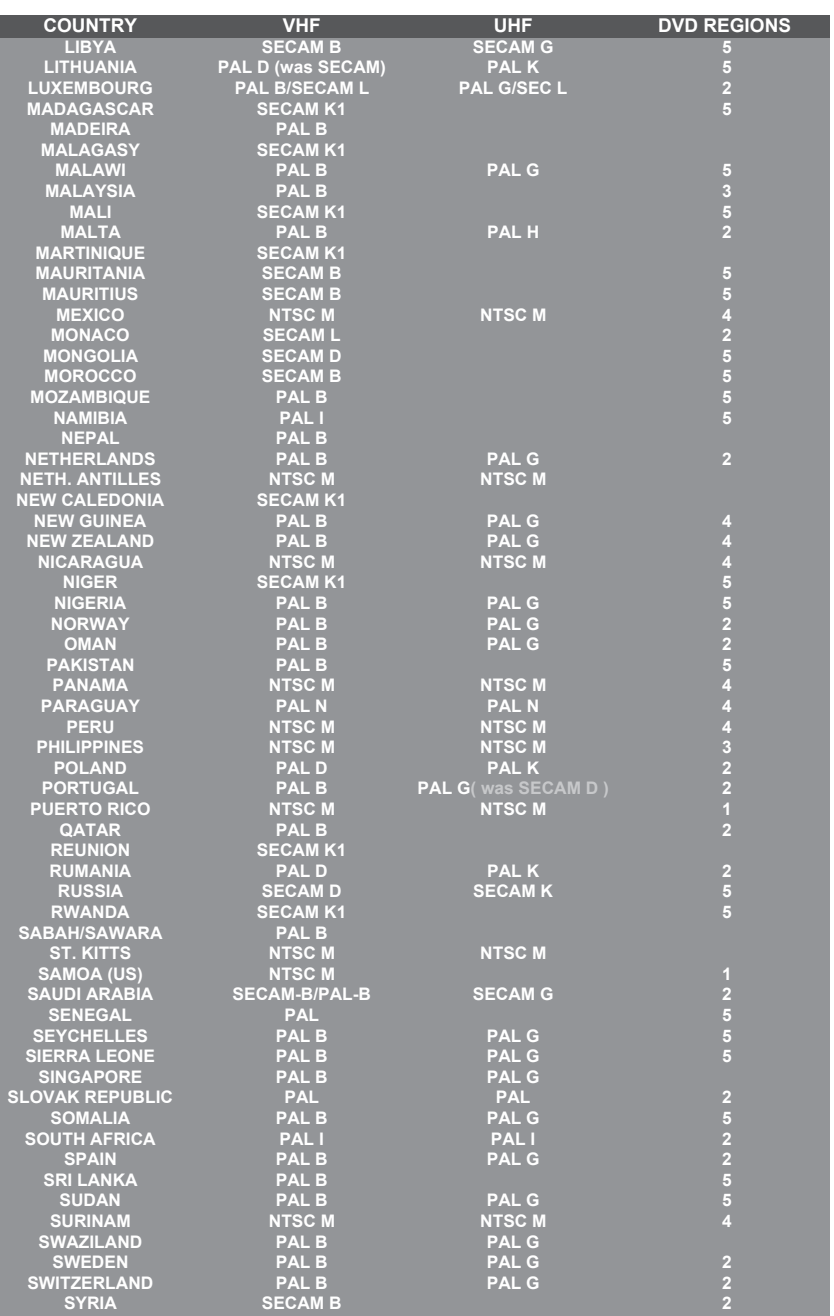

其它信息

# 规格

# 注

#### • 规格和设计如有更改,恕不另行通知。

#### 提供的附

- 遥控器和电池
- RF 大线电缆
- 音频/视频电缆 •
- 快速入门指南 •

#### 录制介质

• 录制介质:DVD±R, DVD±RW, DVDR+DL

#### 播放介质

- DVD-Video、Video CD/SVCD、音频 CD、CD-R/CD-RW、DVD+R/+RW、DVD-R/-RW、 DVDR+DL、Picture CD、MP3-CD、MP3- DVD、WMA-CD、USB 闪存盘 •
- 压缩格式: MPEG2, MPEG1, DivX •
- 光盘播放系统:PAL,NTSC •

#### 调谐器/接收/发送

- 电视制式: PAL
- 天线输入: 75 欧姆同轴 (IEC75)

#### 画面/显示

- D/A 转换器:10 位,54 MHz
- A/D 转换器: 10 位, 27 MHz •
- 画面增强:HDMI, 逐行扫描 •

#### 声音

- D/A 转换器: 24 位, 192 kHz •
- A/D 转换器: 24 位, 96 kHz •
- 信噪比:102 dB •
- 串音 (1kHz): 105 dB
- 动态 范围 (1kHz): 90 dB •

#### 刻录视频

- 录制系统:PAL •
- 压缩格式: MPEG2 •
- 录制模式:高品质 (HQ)、标准播放 (SP)、标准 播放插件 (SPP)、长时间播放 (LP)、延长播放 (EP)、超长时间播放 (SLP) •
- 音频压缩: 杜比数字, PCM •

#### 音频播放

- 压缩格式:杜比数字、MPEG2 多声道、PCM、 MP3、WMA •
- MP3 比特率:32~256 kbps 和 VBR •

#### 静态照片播放

- 光盘格式: Picture CD、DVD±R、 DVD±RW、DVDR+DL •
- 图像压缩格式:JPEG •
- 画面增强:旋转,缩放 •

#### 便利性

- 编程/计时器增强:每日/每周、重复节目、手动 计时器、单键录制 •
- 可编程事件:7

#### 电源

- 电源:110 240V、~50/60 Hz •
- 功耗: 18 W (标准) •
- 待机功耗:< 3W •
- Eco 待机功耗 < 2W •

#### 机壳

- 尺寸(宽 x 高 x 厚): 360 x 53 x 307 毫米
- 净重: 2.3 千克

120 ZH-CN

# 显示面板符号/消息

刻录机显示屏上可能会出现以下符号/消 息:

#### 00:00:00

多功能显示屏/文本行

- 标题/曲目编号
- 总计/已用时间/剩余标题/曲目时间
- 有关光盘的其它信息
- 电视频道编号或视频源
- 时钟(在待机模式下显示)。
- 电视节目标题

#### BUSY 忙

• 刻录机正在写入光盘。

#### ERR 错误

- 软件更新失败。
- 光盘托盘无法打开。

#### FULL 已满

• 光盘已满。没有更多的空间进行新的录 制。

#### HELLO 您好

• 刻录机已打开。

#### LOAD 加载

• 刻录机正在识别光盘。

#### NO DISC 无光盘

• 没有插入光盘。如果已插入光盘,则可 能是无法读取。

#### NO COPY 不可复制

• 录制期间,刻录机检测到受复制保护的 视频源。不能进行录制。

#### OPEN 打开

• 光盘托盘正在打开或已打开。

#### REGION 区域

• DVD 与刻录机的区域码个相同。

#### SETUP 设置

• 刻录机处于设置菜单中或处于计时器菜 单模式。

#### STOP 停止

• 播放/录制已停止。

#### TIMER 计时器

• 已设定或已启用定时录制。

其它信息

# 10 故障种类和处理方法

# 警告!

• 存在触电危险。切勿拆下本刻录像的外壳。

要使保修保持有效,切勿尝试自行维修此系统。

如果在使用本刻录机时遇到问题,请在申请服务之前检查以下事 项。如果仍然无法解决问题,请在 www.philips.com/welcome 上 注册您的产品并获得支持。 .

# 主装置

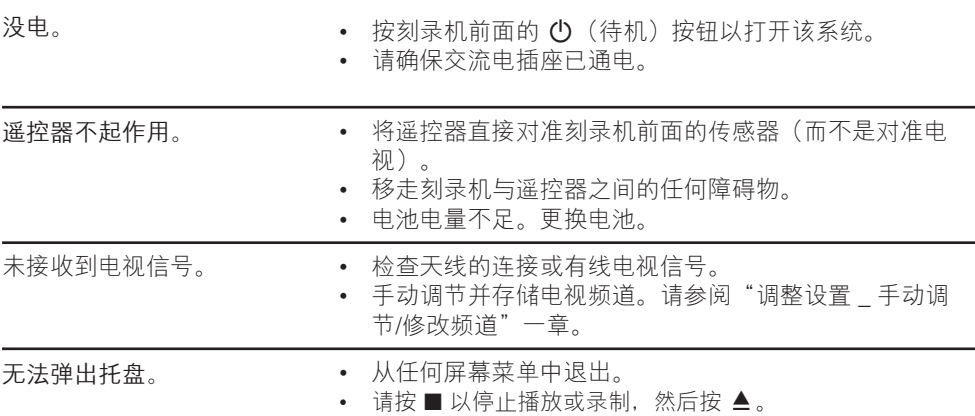

122 ZH-CN

画面

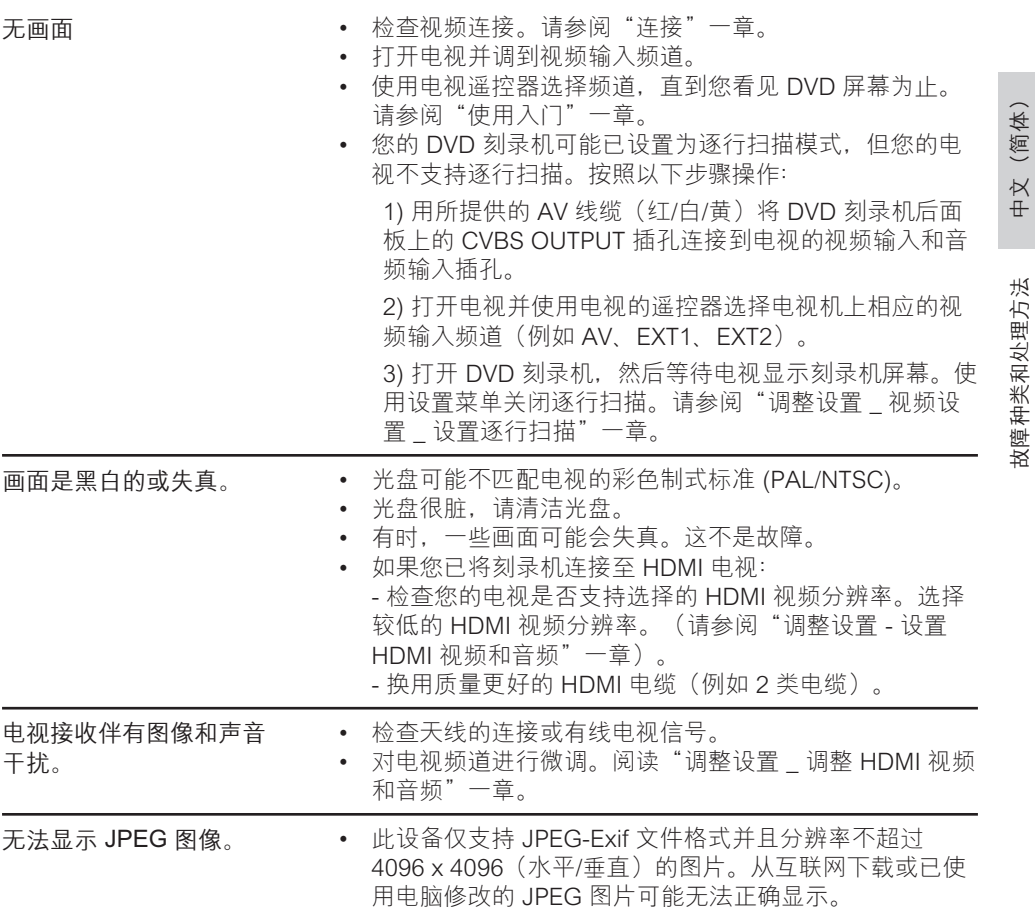

# 声音

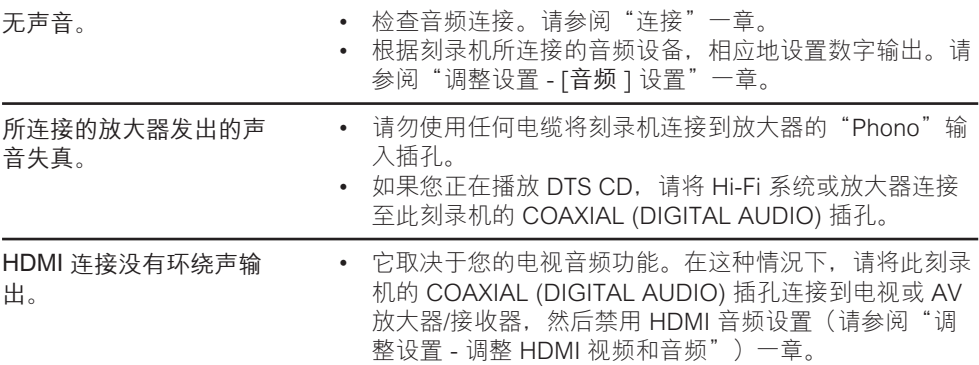

# 播放

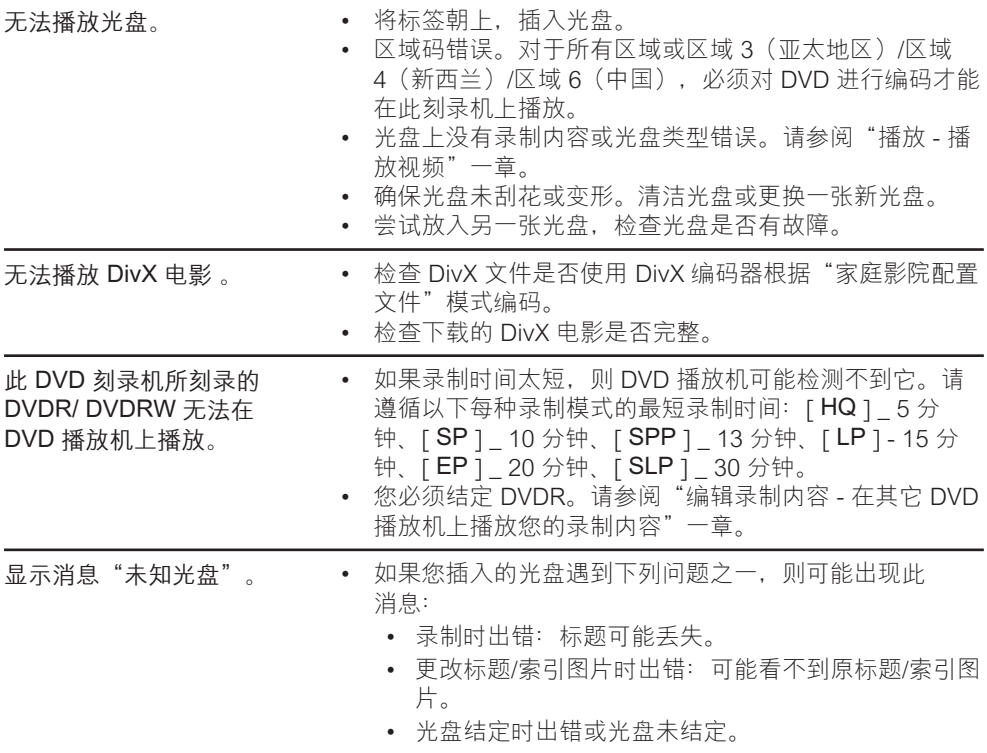

# 录制

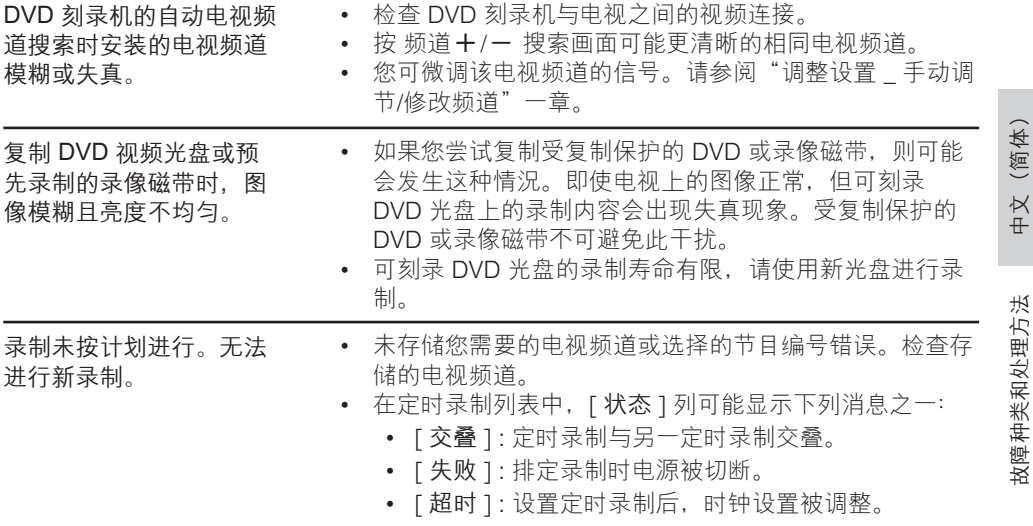

故障种类和处理方法 故障种类和处理方法

# 11 术语表

#### 模拟声音

尚未转换为数字的声音。模拟声音会变 动,而数码声音有特定数值。这些插孔通 过左右两个声道发送音频。

#### 宽高比

所显示影像的水平/垂直比率。传统电视的 水平与垂直比率 为 4:3,而宽屏幕的水平 与垂直比率则为 16:9。

#### 音频输出插孔

将音频发送至其它系统(电视、立体声设 备等)的红色和白色插孔。

#### 章节

DVD 上比标题还小的图片部分或音乐片 断。标题由几个章节组成。每个章节均分 配有使您可以查找想要章节的章节号。

#### 分量视频输出插孔:

将高品质视频发送到具有分量视频输入插 孔(R/G/B、Y/Pb/Pr 等)的电视插孔。

#### 已转换成数值的数字

声音。使用 COAXIAL (DIGITAL AUDIO) 插孔时,可获得数字音效。这些插孔通过 多个声道发送音频,而不是像模拟声音一 样仅通过两个声道发送。

#### 光盘菜单

DVD 上录制的用于选择图像、声音、字 幕、多角度等的屏幕显示。

#### DivX

DivX 编码器是 DivX 公司开发的正在申请专 利的、基于 MPEG-4 的视频压缩技术,它 可以在保持高品质画面的同时,将数字视 频压缩为小到足以通过互联网传输的大 小。

#### 杜比数字

由杜比实验室开发的包含多达六个数字音 频声道(前置左和前置右、左环绕和右环 绕、中置和低音)的环绕立体声音响系 统。

#### JPEG

常见的静态数字图片格式。静态图片数据 压缩系统由联合图像专家组提议,它的特 点是有较高的压缩比率,但图像质量有少 许降低。

#### MP3

一种含声音数据压缩系统的文件格 式。"MP3"是运动图像专家组 1(或 MPEG-1)音频第 3 层的缩写。通过使用 MP3 格式,一张 CD-R 或 CD-RW 可以包 含多于常规 CD 十倍的数据。

#### MPEG

运动图像专家组。数字音频和视频的压缩系 统集。

#### 多声道

DVD 被格式化,以便每个音轨构成一个声 场。多声道是一种具有三个或多个通道的 音轨结构。

#### PBC - 播放控制

指录制在 Video CD 或 SVCD 上的用来控 制播放的信号。通过使用录制在支持 PBC 的 Video CD 或 SVCD 上的菜单屏幕, 您 可享受交互播放和搜索。

#### PCM 脉冲编码调制。

数字音频编码系统。

区域码:

一种只允许光盘在指定地区播放的系统。 此装置只将显示具有兼容区域码的光盘。 您可以通过查看产品标签找到装置的区域 码。某些光盘兼容于多个区域(或所有区 域)。

#### S-Video

通过为亮度和色彩发送单独的信号来产生 清晰画面。只有您的电视有 S-Video In 输 入插孔,才可以使用 S-Video。

#### 环绕立体声

一种通过在聆听者周围放置多个扬声器来 创建三维逼真声场的系统。

#### 标题

DVD 上的电影或音乐的一部分。每个标题 均分配有一个标题号,使您可以查找想要 的标题。

## VIDEO OUT 插孔

将 DVD 图像视频发送到电视的黄色插孔。

(简体) 中文(简体)  $\frac{\mathsf{p}}{\mathsf{p}}$ 

术语表